# PiezoDrive

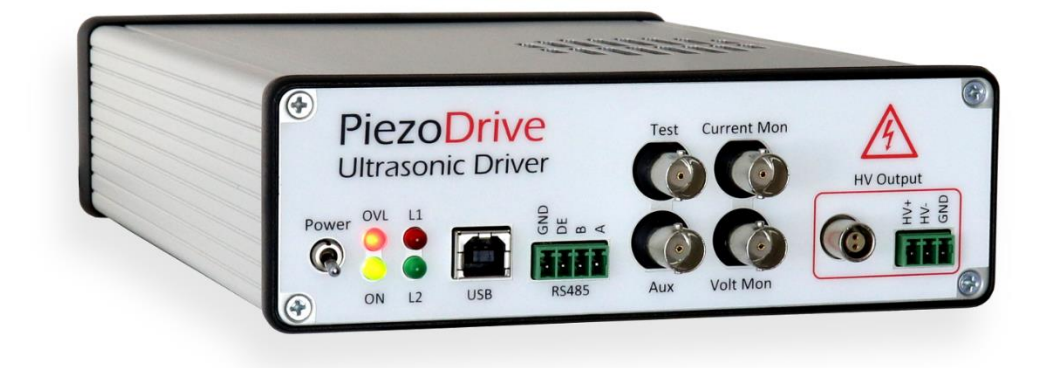

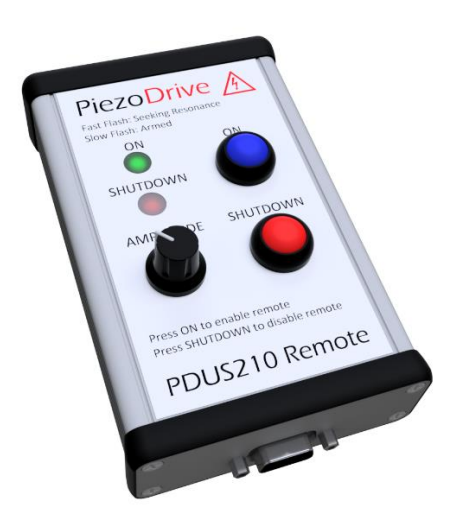

# PDUS210 210 Watt Ultrasonic Driver

# **Contents**

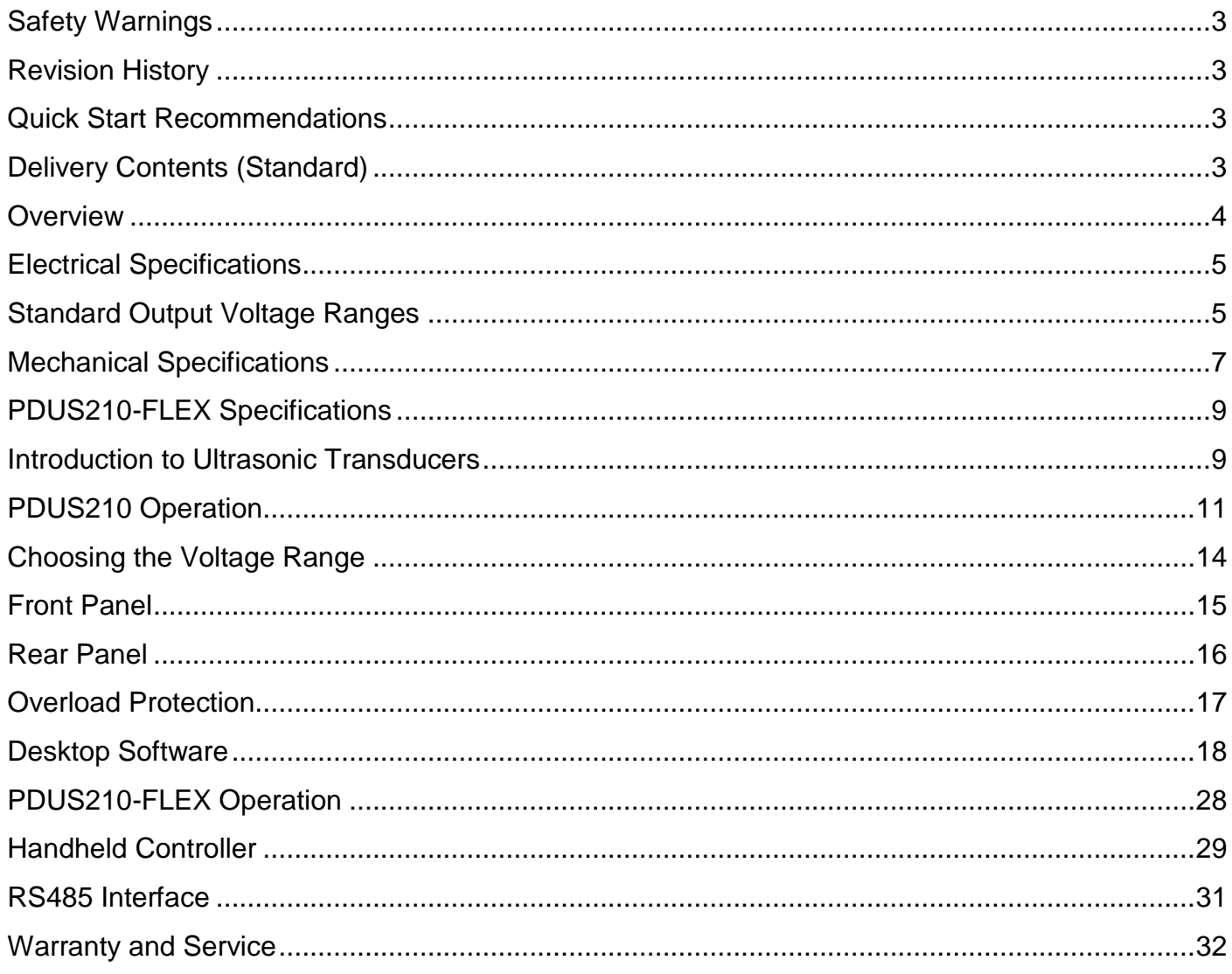

# <span id="page-2-0"></span>Safety Warnings

### **High Voltage**

This product produces potentially lethal voltages up to 282 Vrms.

Observe Low-Voltage (as per ANSI C84.1-1989) safety precautions, e.g.

- Use an observer trained in low-voltage rescue
- Do not operate with exposed conductors
- Use appropriate signage, etc.

### <span id="page-2-1"></span>Revision History

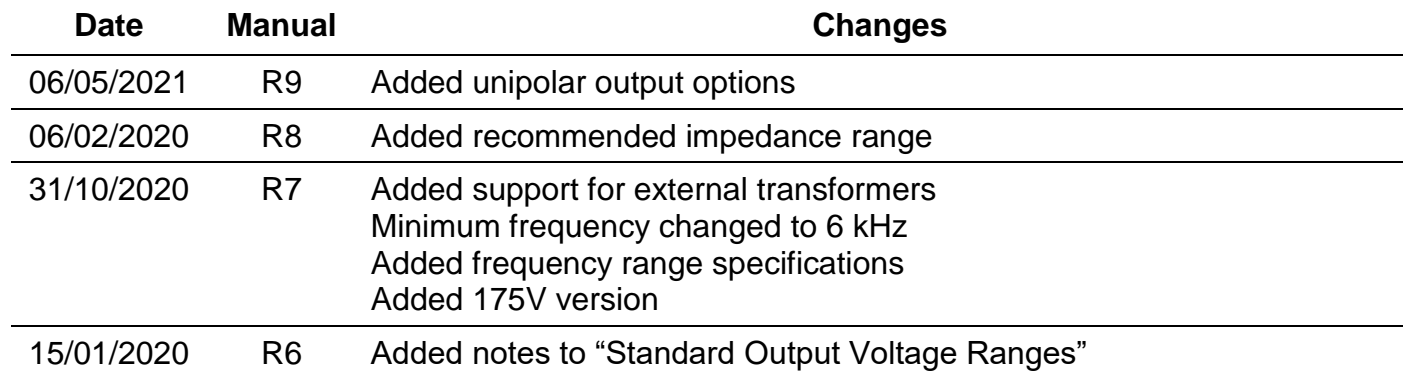

### <span id="page-2-2"></span>Quick Start Recommendations

Most users will need to read the following sections in detail to gain an understanding of transducer characteristics and the various operating modes. That is, read the following sections in order.

If you already have expert knowledge of ultrasonic transducers and their different operating modes, go straight to the **Desktop Software**.

# <span id="page-2-3"></span>Delivery Contents (Standard)

- PDUS210 Amplifier (in chosen configuration)
- Handheld controller
- Handheld controller cable (DSUB9 3ft)
- 280W Desktop power supply
- IEC Power cable suited to the destination shipping address
- USB Cable (Type A)
- 3 Way plug-in screw terminals for output (Amphenol TJ0331530000G)
- 4 Way plug-in screw terminal for RS-485 connector (Amphenol TJ0431530000G)

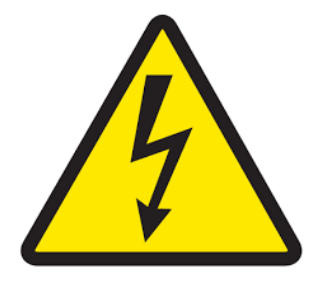

### <span id="page-3-0"></span>**Overview**

The PDUS210 is a complete solution for driving precision and high-power ultrasonic actuators. Functions include high-speed resonance tracking of both series or parallel resonance modes, vibration amplitude control, and analysis functions such as impedance and frequency response measurement. The PDUS210 is well suited to both OEM product integration and laboratory use for research and development. Applications include ultrasonic drilling and cutting, medical devices, dental devices, ultrasonic testing, liquid cavitation, and vaporization.

The PDUS210 is controlled via USB and the included software package. An RS485 interface also provides a straight-forward method to control and monitor the amplifier for automatic test and OEM applications.

The PDUS210 generates a pure sine-wave output which avoids the excitation of secondary resonance modes by the drive harmonics. This makes it ideal for operating at the electrical parallel resonance, or 'anti-resonance'. This operating point is close to the mechanical resonance frequency but is less sensitive to changes in load dissipation, which is useful in precision machining applications where constant vibration amplitude is desired.

The PDUS210 is available with standard output voltage ranges from 17 Vrms to 282 Vrms, and current ranges from 0.7 Arms to 11 Arms. These ranges are optimized for load impedances ranging from 1.5 Ohms to 400 Ohms at resonance. For research and development applications, a reconfigurable version is available (PDUS210-FLEX), this version uses external output matching transformers to allow operation at any of the available output voltage ranges.

### <span id="page-4-0"></span>Electrical Specifications

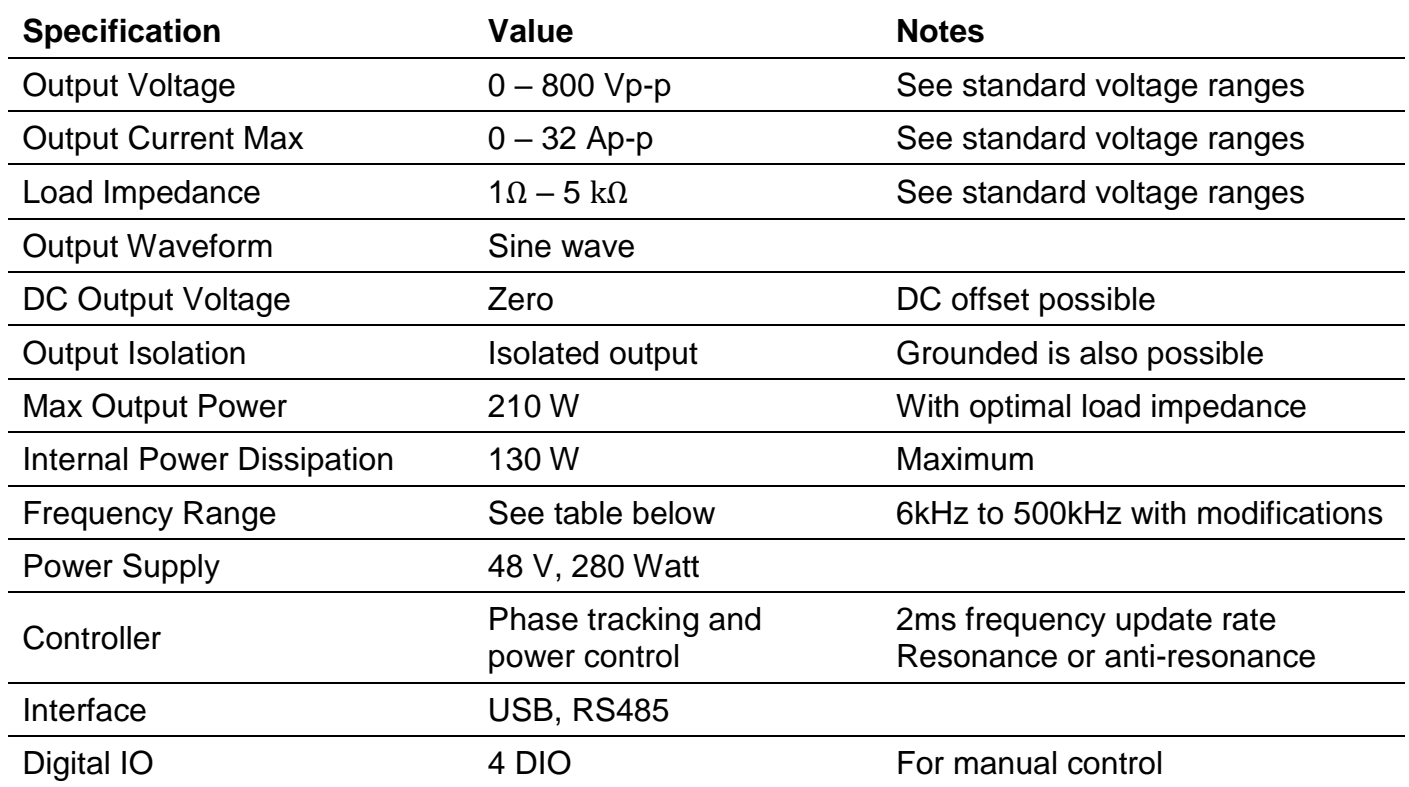

### <span id="page-4-1"></span>Standard Output Voltage Ranges

The following table lists the specifications of each model variant, including: the maximum output voltage, the maximum output current, optimal load impedance and the recommended frequency range.

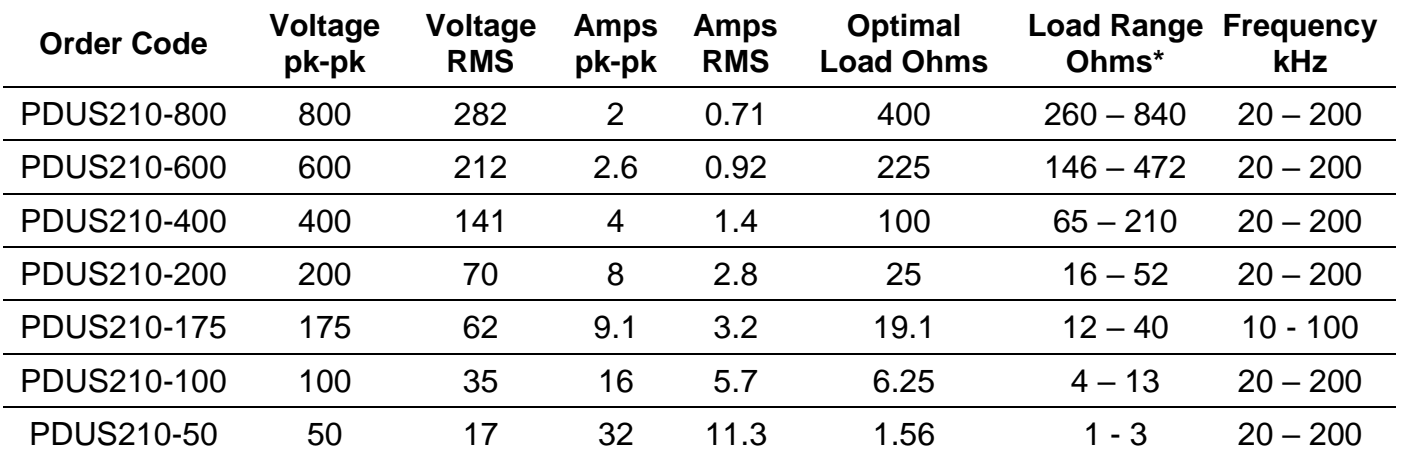

Note: The output voltage resolution and tolerance is 8 bits, or 256 levels. Therefore, the smallest possible change in voltage is full-scale range / 256. The minimum output voltage is also limited by resolution. When the amplifier is enabled and the output voltage is set to zero volts, the actual output voltage may be up to 2% of the full-scale range.

\* The load impedance range is the range of impedances which guarantee more than 100W of power supplied to the load. Higher or lower impedances can be driven but with reduced power.

The relationship between maximum achievable power and the load impedance is plotted in the following figure. In this plot, the impedance is normalized by the optimal impedance; that is,

$$
Z_{norm} = \frac{Z_{Load}}{Z_{opt}}
$$

For example, the optimal impedance of the PDUS210-400 is 100 Ohms, so with a 50 Ohm load, the normalized impedance is 0.5, From the plot, it can observed that greater than 100 W can be achieved with a normalized impedance from 0.65 to 2.1, which for the PDUS210-400, is 65 Ohms to 210 Ohms.

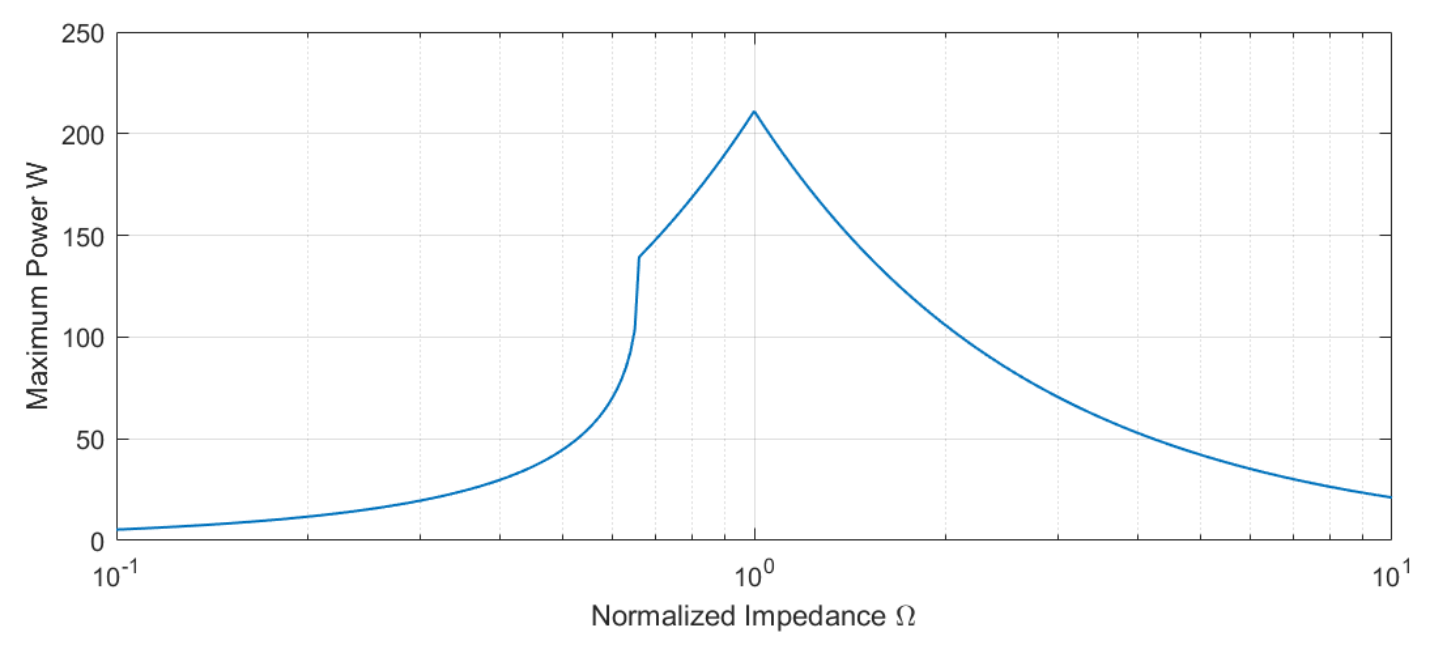

Figure 1. Maximum output power versus normalized impedance

The impedance ranges for other common power levels are listed in the following table. For example, all amplifiers will supply more than 150W with a normalized load impedance between 0.71 and 1.4. For the PDUS210-400, this is equivalent to 71 Ohms and 140 Ohms.

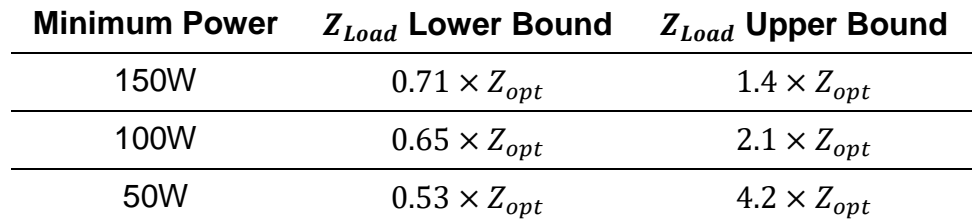

<span id="page-5-0"></span>Table 1. Minimum achievable power versus load impedance.

# <span id="page-6-1"></span>Unipolar Output Voltage

The output voltage of a standard PDUS210 or TX210 device is bipolar. For example, the maximum output voltage of the PDUS210-200 or TX210-200 is +/-100V. The PDUS210 and TX210 can also be configured with a positive or negative unipolar output range using the order code suffix –UnipolarPositive or –UnipolarNegative. For example, the order code PDUS210-200-UnipolarPositive or TX210-200-UnipolarPositive would result in a maximum output voltage range of 0V to +200V, as shown in [Figure 2.](#page-6-0)

The unipolar option adds a DC offset voltage which is equal to half the signal amplitude; therefore, the resulting voltage is always between zero volts and the chosen amplitude, as shown in [Figure 2.](#page-6-0) Compared to a fixed DC offset voltage, this approach minimizes the average DC voltage, which improves transducer lifetime.

Since the output of the standard PDUS210 and TX210 is electrically isolated, the polarity of the offset voltage can be inverted by reversing the connection of the transducer to the amplifier or transformer. In other words, except for very specific applications where the phase of the output voltage is important, the –UnipolarPositive option can be used to create both positive and negative offset voltages by reversing the polarity of the transducer connection.

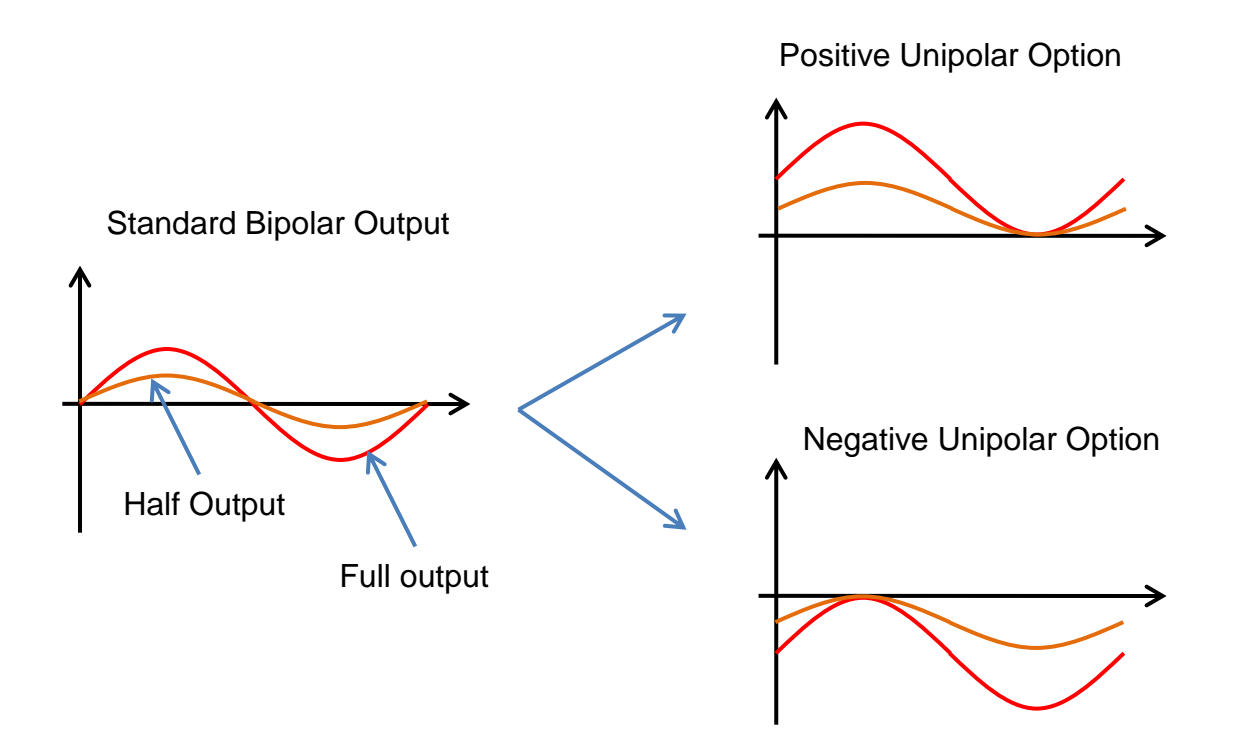

<span id="page-6-0"></span>Figure 2 Comparison of standard bipolar output voltage and unipolar output options.

# Mechanical Specifications

<span id="page-7-0"></span>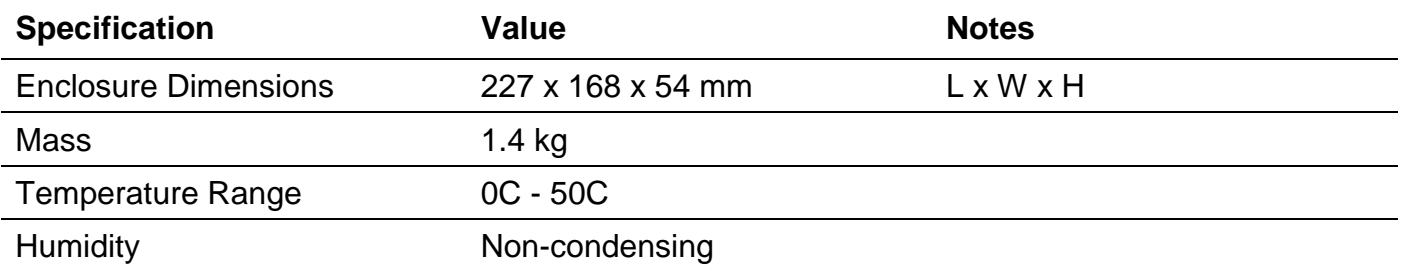

# <span id="page-8-1"></span>PDUS210-FLEX Specifications

The PDUS210-FLEX is identical to the standard PDUS210 except that it requires an external transformer connected between the amplifier and transducer using the supplied cable. This allows the user to switch between different output voltage ranges by changing the external transformer. Please refer to [PDUS210-FLEX Operation](#page-27-0) for instructions.

The PDUS210-FLEX must be purchased with at least one external transformer. The default output configuration is electrically isolated with a bipolar voltage. Refer to [Unipolar Output Voltage](#page-6-1) for other options. The available part numbers and specifications are:

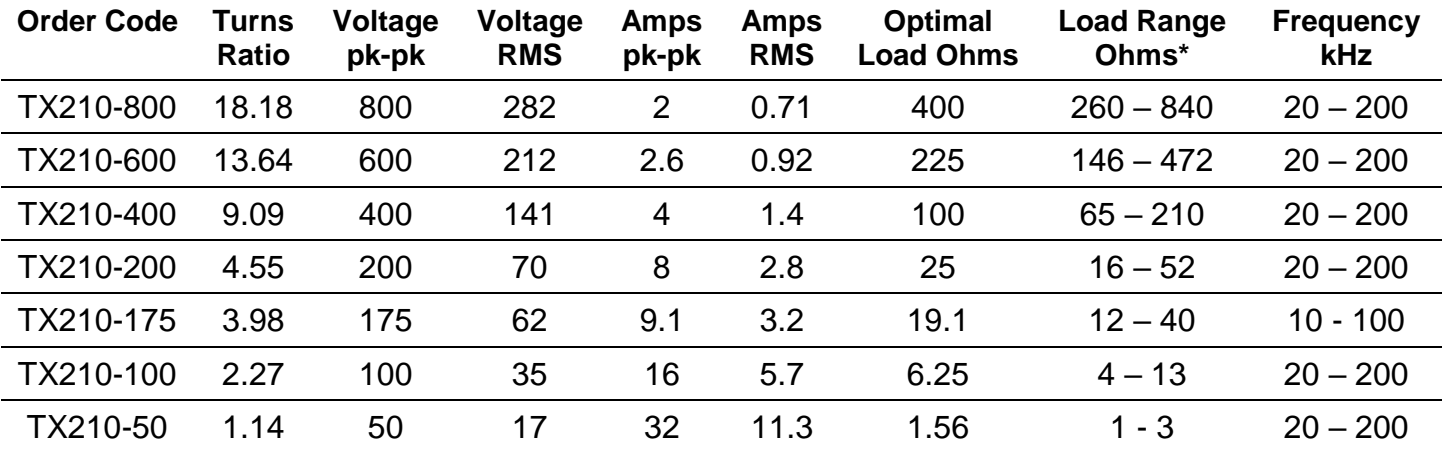

Table 2. External transformer specifications (only for the PDUS210-Flex)

<span id="page-8-2"></span>A kit containing six transformers ranging from 17Vrms to 282Vrms is also available (TX210-Kit1). This includes the following output voltage ranges: 17, 35, 70, 141, 212, and 282 Vrms.

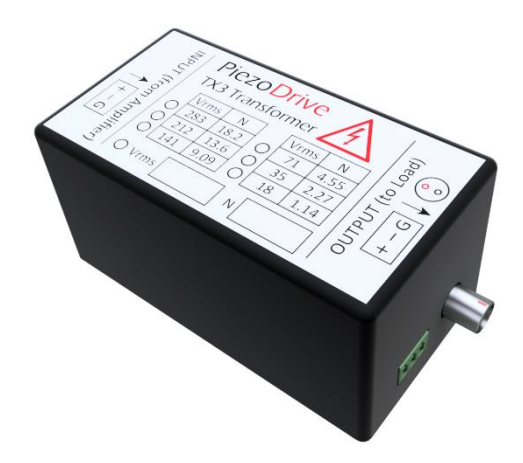

Figure 3. Output transformer (e.g. TX210-800)

<span id="page-8-0"></span>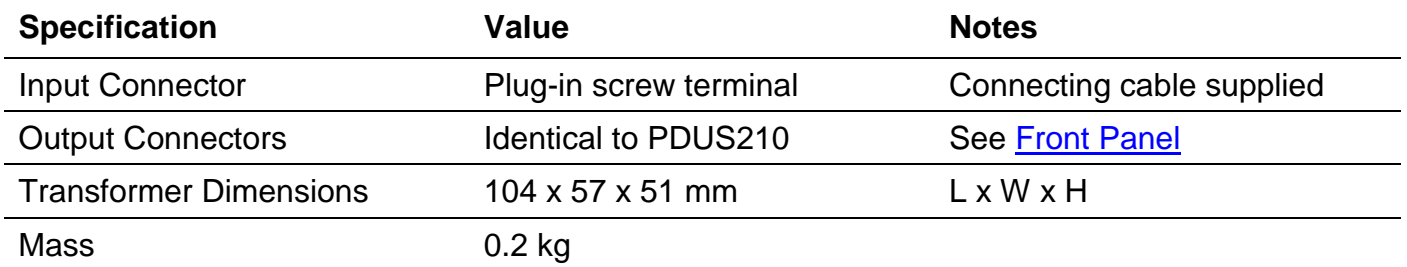

#### Table 3. External transformer mechanical specifications

### Introduction to Ultrasonic Transducers

An introduction to the behaviour and operation of ultrasonic transducers can be viewed at the following link. Please familiarize yourself with these concepts before operating the PDUS210.

<https://www.piezodrive.com/ultrasonic-drivers/intro-ultrasonic/>

The most important concept to understand is the relationship between the electrical and mechanical impedance response of a transducer. [Figure 4](#page-9-0) plots the mechanical and electrical frequency response of an ultrasonic transducer.

The impedance minima at  $f_s$  is known as the series resonance, which is approximately equal to the mechanical resonance frequency. At this frequency, the impedance phase response has a high positive slope and a value of approximately zero degrees. In this mode, the current is approximately proportional to the vibration amplitude, so current control is used to maintain constant vibration amplitude. If the mechanical load does not vary significantly, constant voltage amplitude is also appropriate.

The impedance maxima at  $f_p$  is known as the parallel resonance, which also has an electrical phase of approximately zero degrees but a high negative slope. In this mode, the voltage is approximately proportional to the vibration amplitude, so constant voltage results in approximately constant vibration amplitude regardless of mechanical load variations.

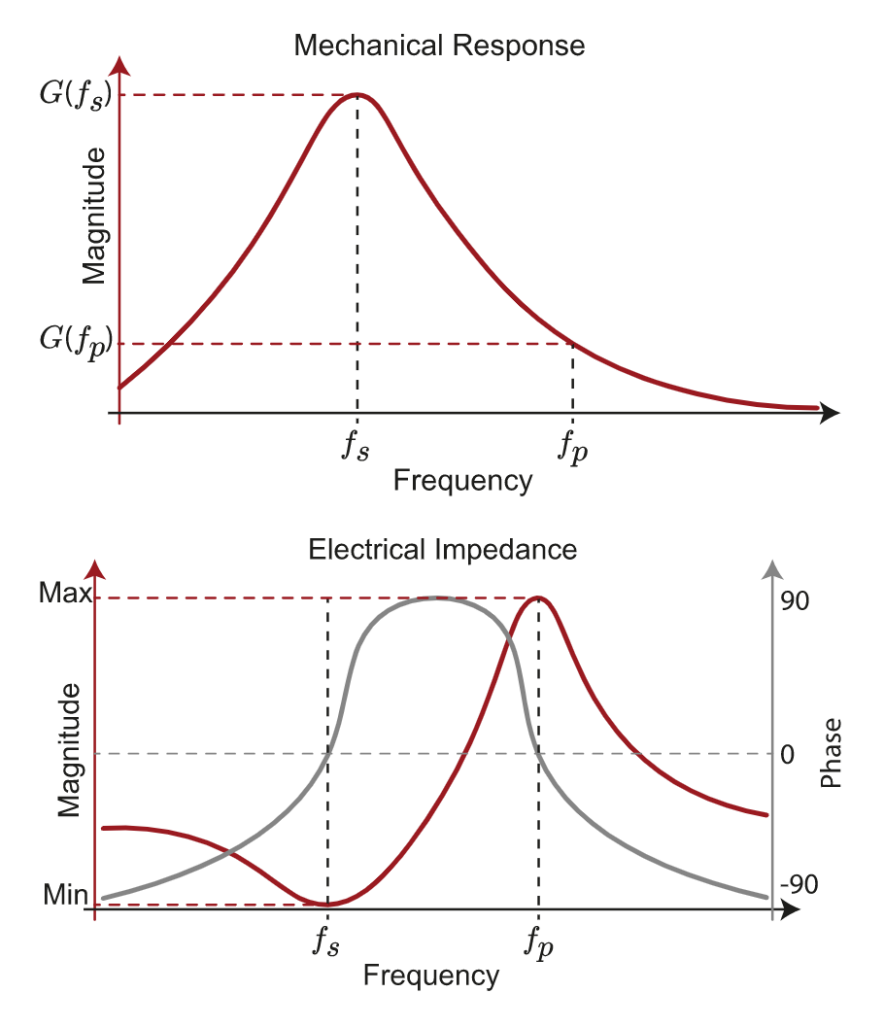

<span id="page-9-0"></span>Figure 4. Electrical and mechanical frequency response of an ultrasonic transducer

# <span id="page-10-0"></span>PDUS210 Operation

### **Overview**

The operating principle of the PDUS210 is summarized in [Figure 5.](#page-10-1) The transducer is connected on the right hand side to the output transformer. The transformer converts the internal +/-24V drive voltage to the desired output voltage range, for example +/-200V. By default, the output connection to the transducer is electrically isolated from ground but the negative output can also be internally grounded using the jumper shown.

During operation, the voltage and current in the transducer is used to estimate the phase  $\theta$ . The measured phase is then used to control the frequency of the signal generator by comparing it to the phase set point  $\theta_{ref}$ . The frequency controller stabilizes the feedback loop and controls the settling time of the closed loop system. The feedback gain is normally determined experimentally by slowly increasing the gain until the desired performance is reached or the response begins to become unstable.

The signal generator has a variable amplitude and the frequency is normally controlled by the phase control loop. It is connected to the power amplifier, which drives the output transformer and transducer.

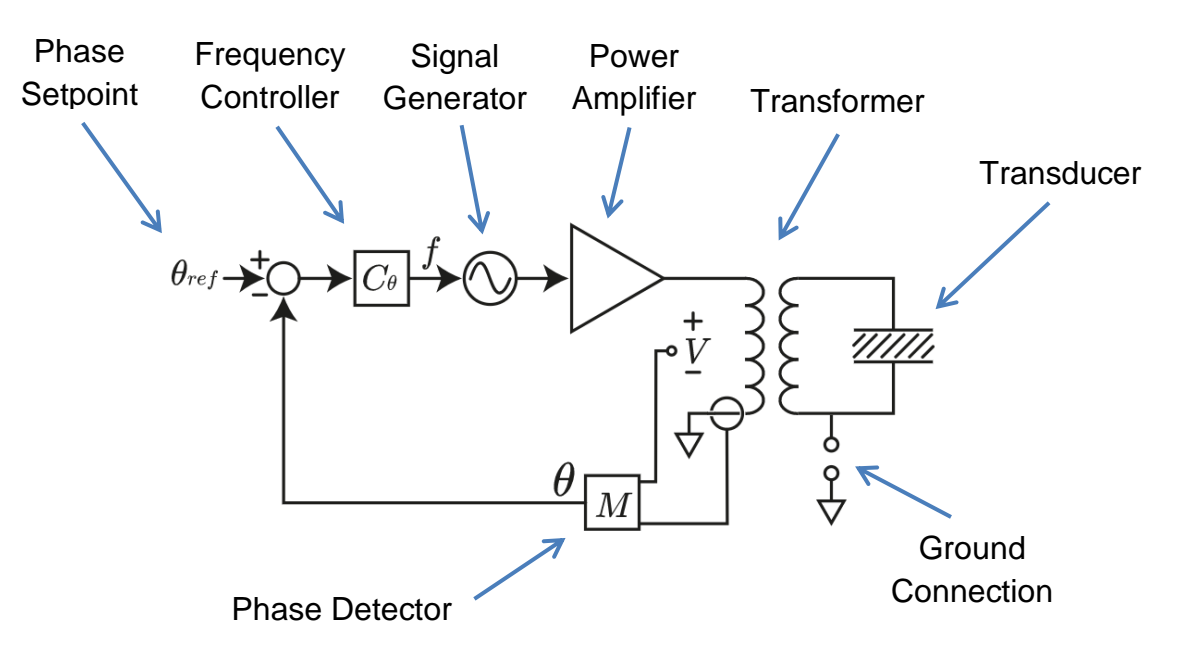

<span id="page-10-1"></span>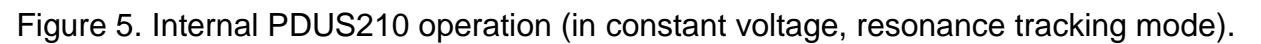

#### **Resonance Tracking**

The resonance tracking system of the PDUS210 is illustrated [Figure 4.](#page-9-0) The phase detector (M) measures the impedance phase angle between the primary voltage and current. The phase controller  $C_{\theta}(s)$  varies the drive frequency to maintain a constant phase set point  $\theta_{ref}$ , which is usually equal to zero.

To operate at a series resonance (impedance minima), the phase controller gain must be positive to create a stable operating point.

To operate at a parallel resonance (impedance maxima), the phase controller gain must be negative to create a stable operating point.

Applications with high losses, i.e. low quality factor, may have a non-zero impedance phase angle at resonance, e.g. 45 degrees. In such cases, an impedance response should be performed first, to identify the desired operating phase that corresponds to the desired mechanical resonance.

# Control of Vibration Amplitude

Power ultrasonic applications can be categorized as either constant mechanical load, or variable mechanical load. The requirements for both of these cases are described in the following.

### **Constant Mechanical Load**

Constant load applications are the simplest case and include, for example, ultrasonic cleaners, ultrasonic mixers, and any other application where the mechanical load does not vary significantly. These applications can be operated with constant voltage at either the series or parallel resonance.

### **Variable Mechanical Load**

Applications with variable mechanical load include ultrasonic drills and cutters where the mechanical load conditions are variable during operation. These applications generally require some form of amplitude control in order to: 1) maintain vibration amplitude when the mechanical load dissipation increases; and 2) to avoid vibration amplitude increasing when the mechanical load dissipation is removed.

To achieve approximately constant vibration amplitude, a transducer can be driven with constant voltage at the parallel resonance frequency, or constant current at the series resonance frequency.

Constant voltage is the natural operating mode of the PDUS210 but constant current can also be achieved by enabling the current tracking mode. The operation of current tracking mode is illustrated in [Figure 6.](#page-11-0) Current tracking mode has the same frequency control loop as [Figure 5](#page-10-1) but it also has an additional feedback loop that varies the voltage to maintain a constant load current. The current set point is  $I_{ref}$  and the controller is  $\mathcal{C}_I.$ 

Current tracking mode is most useful for achieving constant vibration amplitude in transducers operated at the series resonance mode (impedance minima).

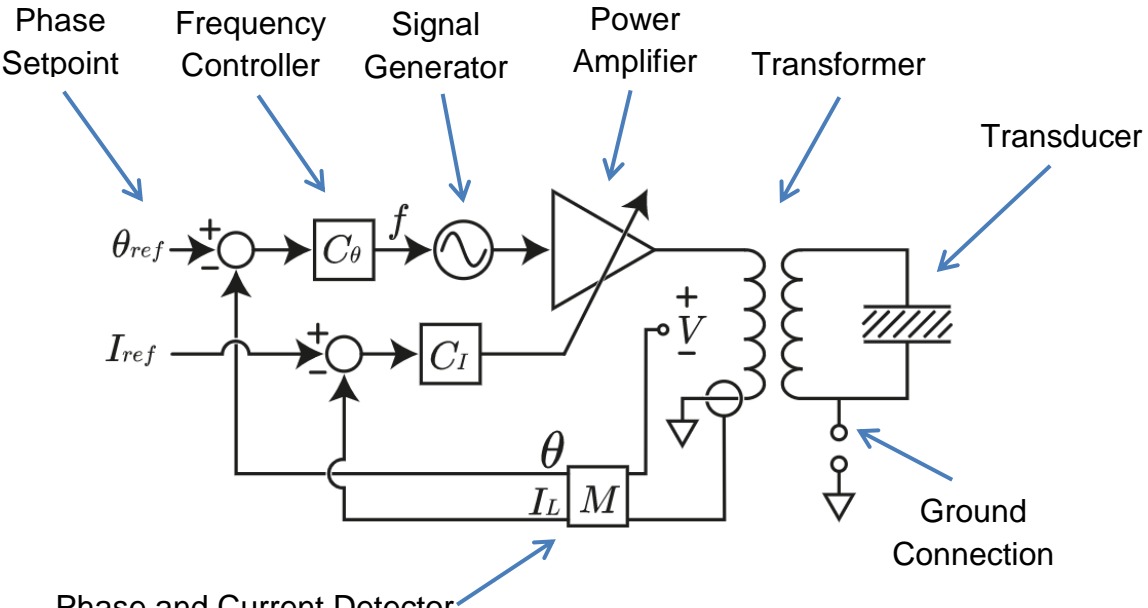

<span id="page-11-0"></span>Phase and Current Detector

Figure 6. Phase and current control loop in the PDUS210 driver.

### **Power Control**

When operating with constant voltage or current, a limit can be set on the maximum power dissipation in the load. This power is the sum of dissipation in the mechanical load and the transducer itself.

In some applications, such as welding, it may be preferable to control the dissipated power rather than the vibration amplitude. The PDUS210 has a power control function that varies the voltage to maintain a constant power dissipation in the load. As shown in the [Figure 7,](#page-12-1) the power control loop includes the power measurement  $P$  which is compared to the power set-point  $P_{ref}$ . The gain of the controller  $P_{ref}$  is tuned experimentally to provide a fast transient response and stability.

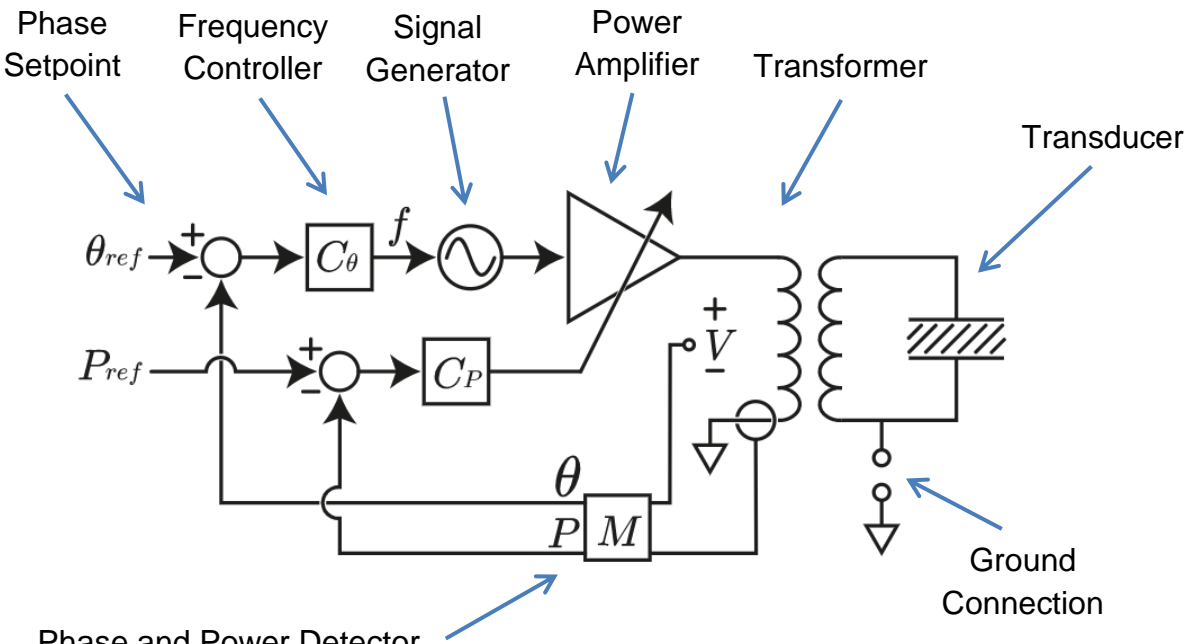

<span id="page-12-1"></span><span id="page-12-0"></span>Phase and Power Detector

Figure 7. Phase and power control loop in the PDUS210 driver.

### Choosing the Voltage Range

The PDUS210 is available in voltage ranges from 17 Vrms to 282 Vrms, which suit load load impedances ranging from 1.5 Ω to greater than 400  $Ω$ . The optimal choice is determined by the transducer impedance at resonance, and the choice of series or parallel resonance. If the load impedance is unknown, or a range of load impedances are expected, the PDUS210-Flex configuration is recommended with the transformer kit (TX210-Kit1), please refer to [PDUS210-FLEX](#page-8-1)  [Specifications.](#page-8-1)

The first step is to measure the impedance of the transducer at the series and parallel resonance. This can be performed with an impedance analyser or simply a signal generator and oscilloscope. If possible, these tests should be performed at moderate power with both minimum and maximum load conditions, i.e. using a PDUS210 driver. Fill out the values in the table below:

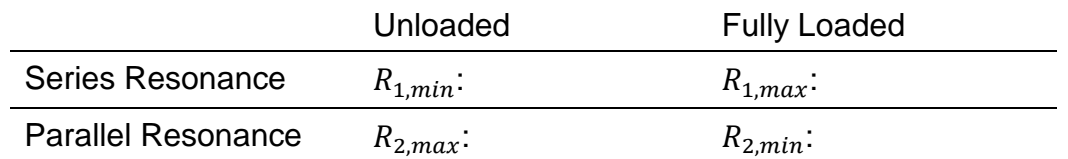

Table 4. Operating impedance at resonance

### **Series Resonance**

For operation at the series resonance, the most suitable amplifier has an optimal impedance which is close to, or slightly greater than the fully loaded impedance. Since transducer impedance tends to increase with applied power, an amplifier with a higher optimal impedance is recommended. If the amplifier has a higher optimal impedance than the load, the current limit will be reached before the voltage limit, and the maximum achievable output power is:

$$
P = I_{rms}^2 R_{1,max}
$$

where  $I_{rms}$  is the maximum driver current.

### **Parallel Resonance**

For operation at the parallel resonance, the most suitable amplifier has an optimal impedance which is close to, or slightly less than the fully loaded impedance. Since transducer impedance tends to reduce with applied power, an amplifier with a lower optimal impedance is recommended. If the amplifier has a lower optimal impedance than the load, the voltage limit will be reached before the current limit, and the maximum achievable output power is:

$$
P = \frac{V_{rms}^2}{R_{2,min}}
$$

where  $V_{rms}$  is the maximum driver voltage.

### **Custom Voltage Range**

Custom voltage ranges and optimal impedances are available to provide maximum power for a specific transducer.

# <span id="page-14-0"></span>Front Panel

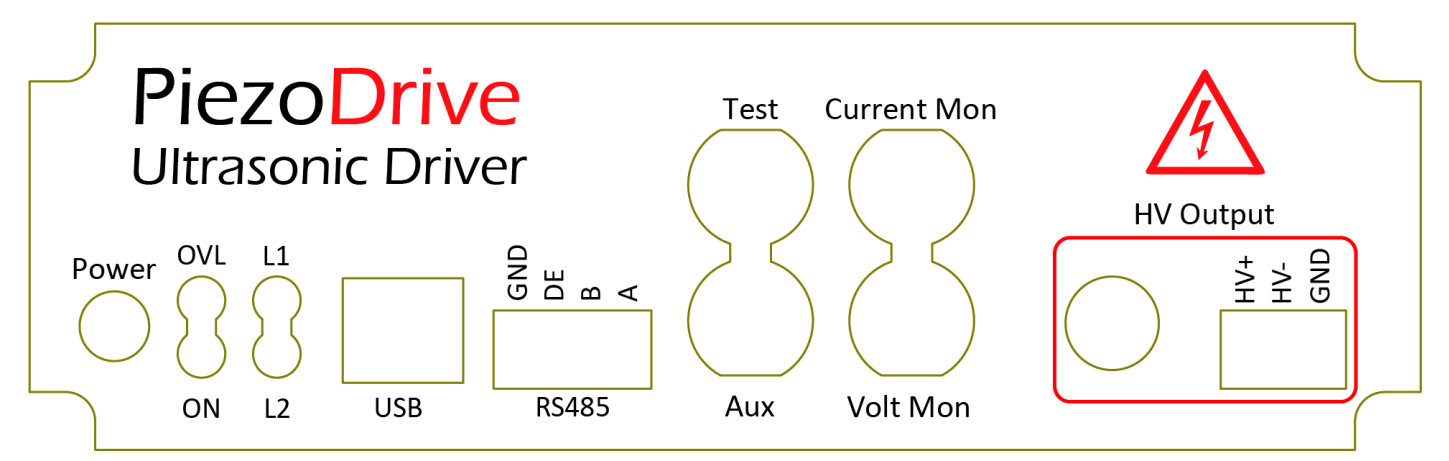

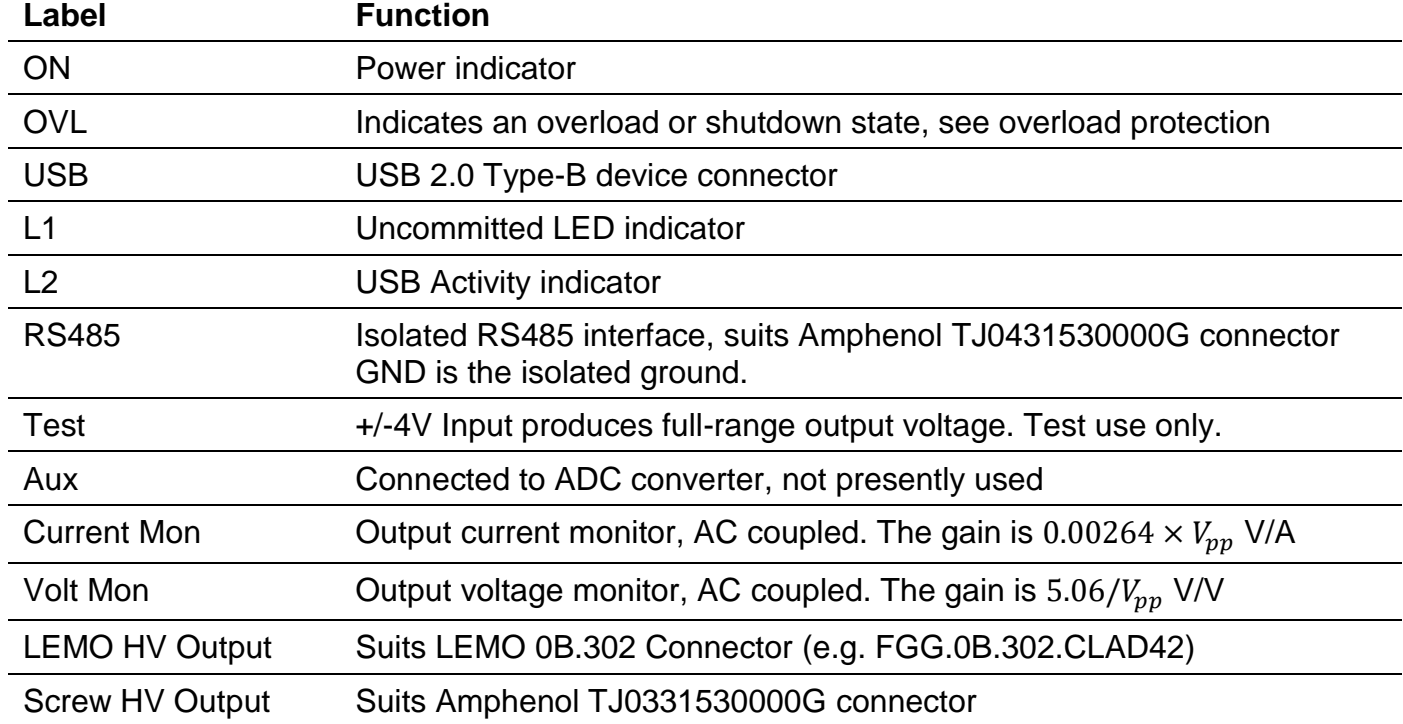

The sensitivity of the current and voltage monitors are determined by the peak-to-peak output voltage range. For example, the peak-to-peak output voltage range of the PDUS210-400 is 400 V, so the current gain is 1.056 V/A, and the voltage gain is 0.01265 V/V.

### <span id="page-15-0"></span>Rear Panel

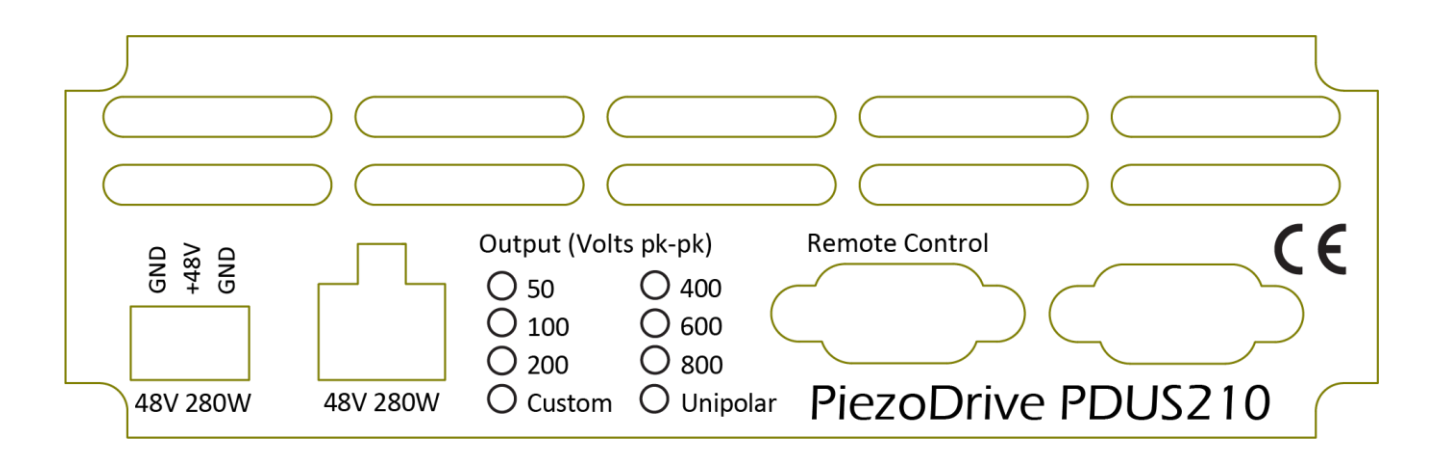

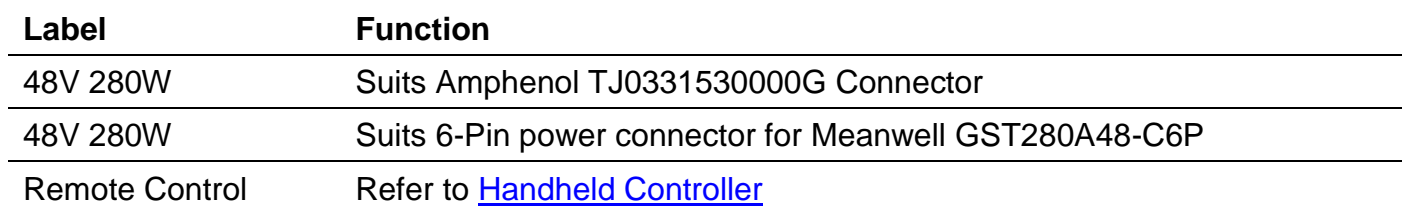

### <span id="page-16-0"></span>Overload Protection

There are three types of overload protection:

### **Hardware Overload**

This overload is triggered when the current to the power amplifier exceeds 5.7 Amps average. When triggered, the power amplifier is shutdown, causing the 'Overload' front panel LED to illuminate. To restart the amplifier, an enable command is required.

At power-on, the power amplifier is shutdown by default and requires an enable command to start.

### **Load Power Dissipation Overload**

This overload is triggered when the real power dissipated by the load exceeds the threshold defined in the user interface. An enable command is required to clear this overload.

### **Amplifier Power Dissipation Overload**

This overload is triggered when the real power dissipated by the amplifier exceeds 130 Watts. An enable command is required to clear this overload. Triggering this overload usually means that the load impedance is poorly matched to the output voltage and current range of the amplifier.

### **Thermal Overload**

This overload is triggered when the heatsink temperature exceeds 70C. An enable command is required to clear this overload. Check the fan and heatsink for blockages.

# <span id="page-17-0"></span>Desktop Software

### **Installation**

Download the latest software from [www.piezodrive.com](https://www.piezodrive.com/ultrasonic-drivers/pdus210-ultrasonic-driver/) and run the executable, which will extract the desktop software to the selected folder. Go into the folder and launch the executable (piezodrive.exe).

### **First Connection**

The PDUS210 uses the HID device class to communicate over USB. For the first connection, the amplifier should be powered on before connecting it to the PC. After this first connection, widows will assign the appropriate driver.

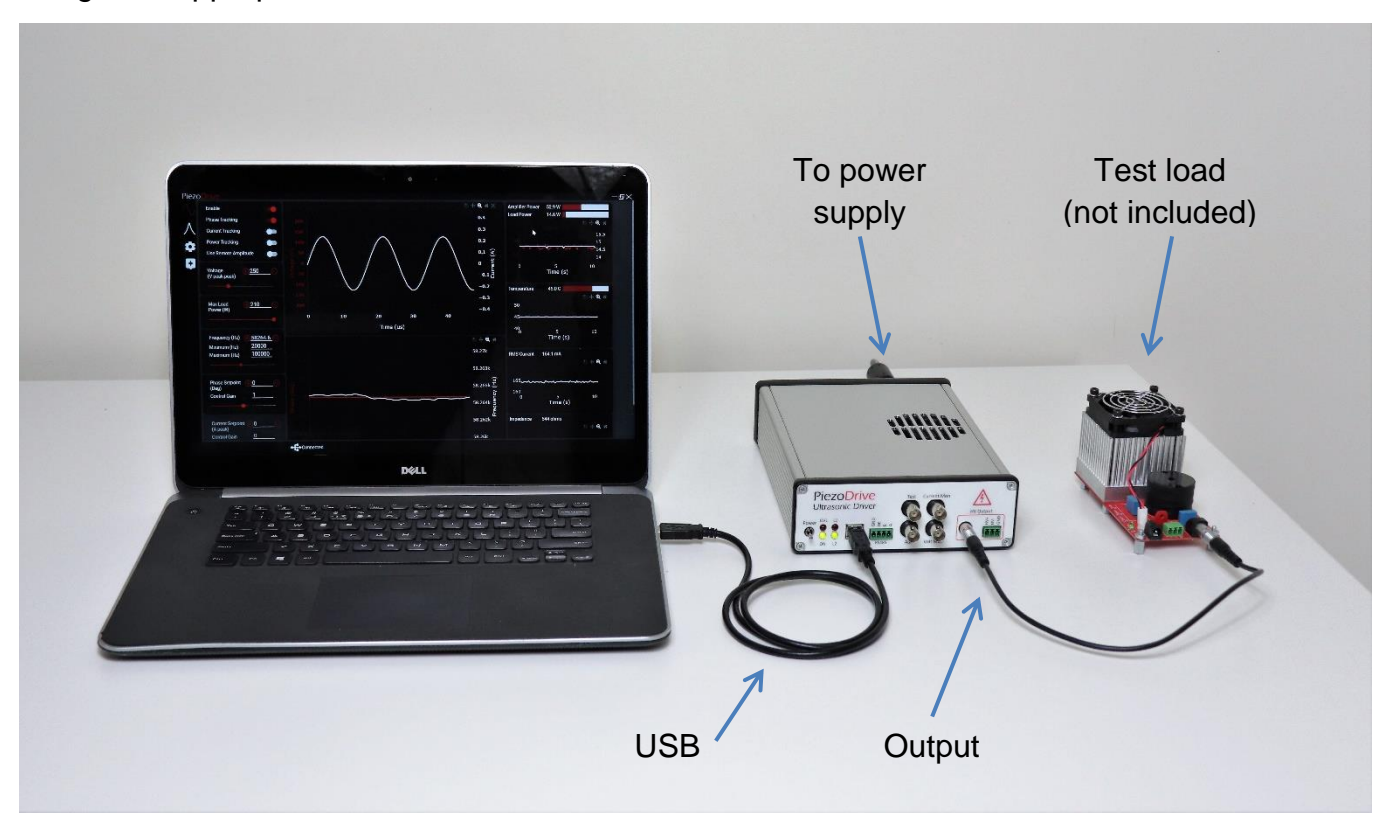

### **Firmware Update**

After the first connection, the amplifier's firmware needs to be updated to ensure compatibility between the amplifier and desktop software. The firmware also needs to be updated after downloading a new version of the desktop software. The desktop software will automatically download the latest compatible version of the firmware; thus, it is import to check for new desktop software periodically at: <https://www.piezodrive.com/ultrasonic-drivers/pdus210-ultrasonic-driver/>

The procedure for firmware update is:

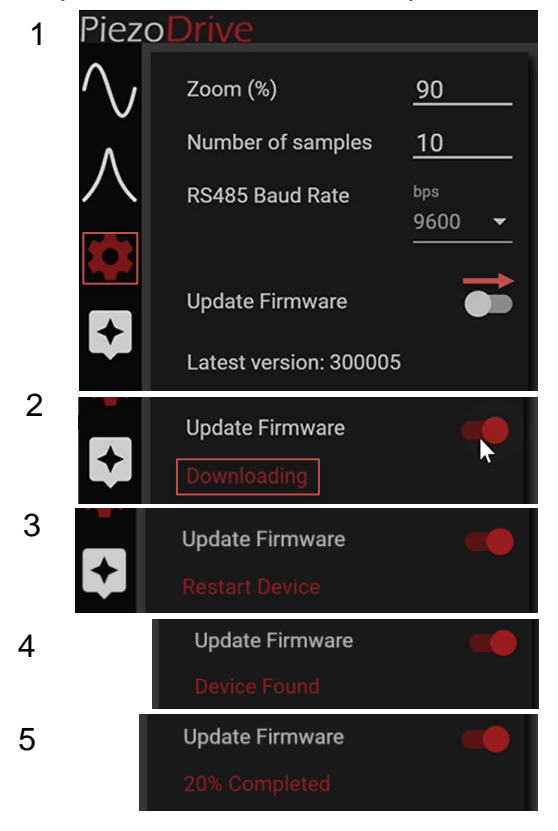

To update the firmware, click on the settings tab, then click the 'Update Firmware' switch. When the update firmware switch is on, the desktop software will begin downloading the latest firmware.

Once the firmware has been downloaded, the software will prompt you to restart your amplifier (turn the power switch off and on). If your amplifier was already turned off, simply turn it on.

Once the amplifier is reset, the desktop software will start the transfer. Do not interrupt this transfer. If the transfer fails or the device is not found, start the firmware update process again.

### **Offline Firmware Update**

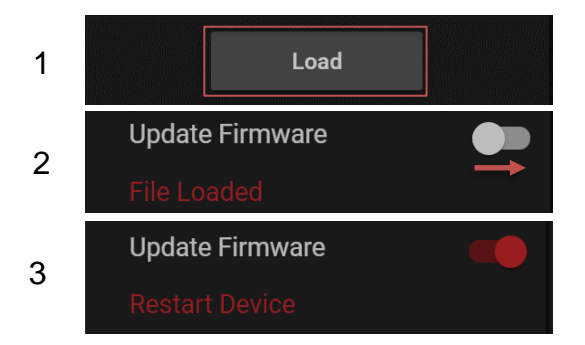

If an internet connection is not available or you do not have access to Google servers. You can manually download the latest firmware from [www.piezodrive.com.](http://www.piezodrive.com/) To ensure compatibility, also download the latest version of the desktop software.

To perform a manual firmware update, press the 'Load' button at the bottom of the settings tab. Use the file browser to select the downloaded firmware. The software will now show the 'File Loaded' status. Click the update firmware switch and restart the PDUS210 when prompted. This update process has an identical result to the online procedure.

#### **Overview of Main Controls**

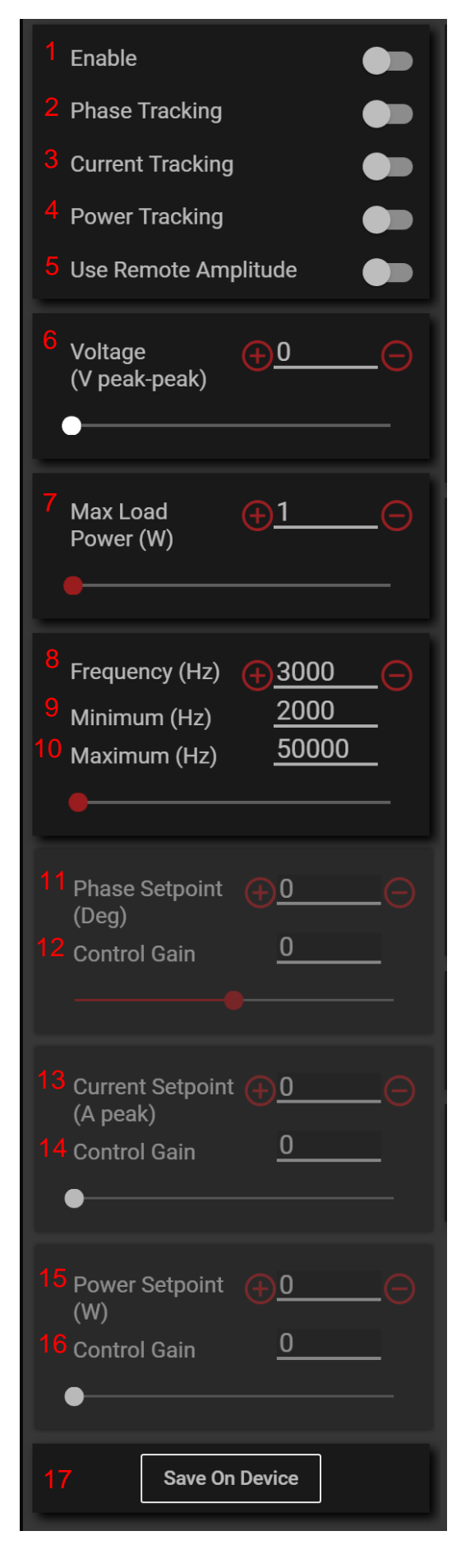

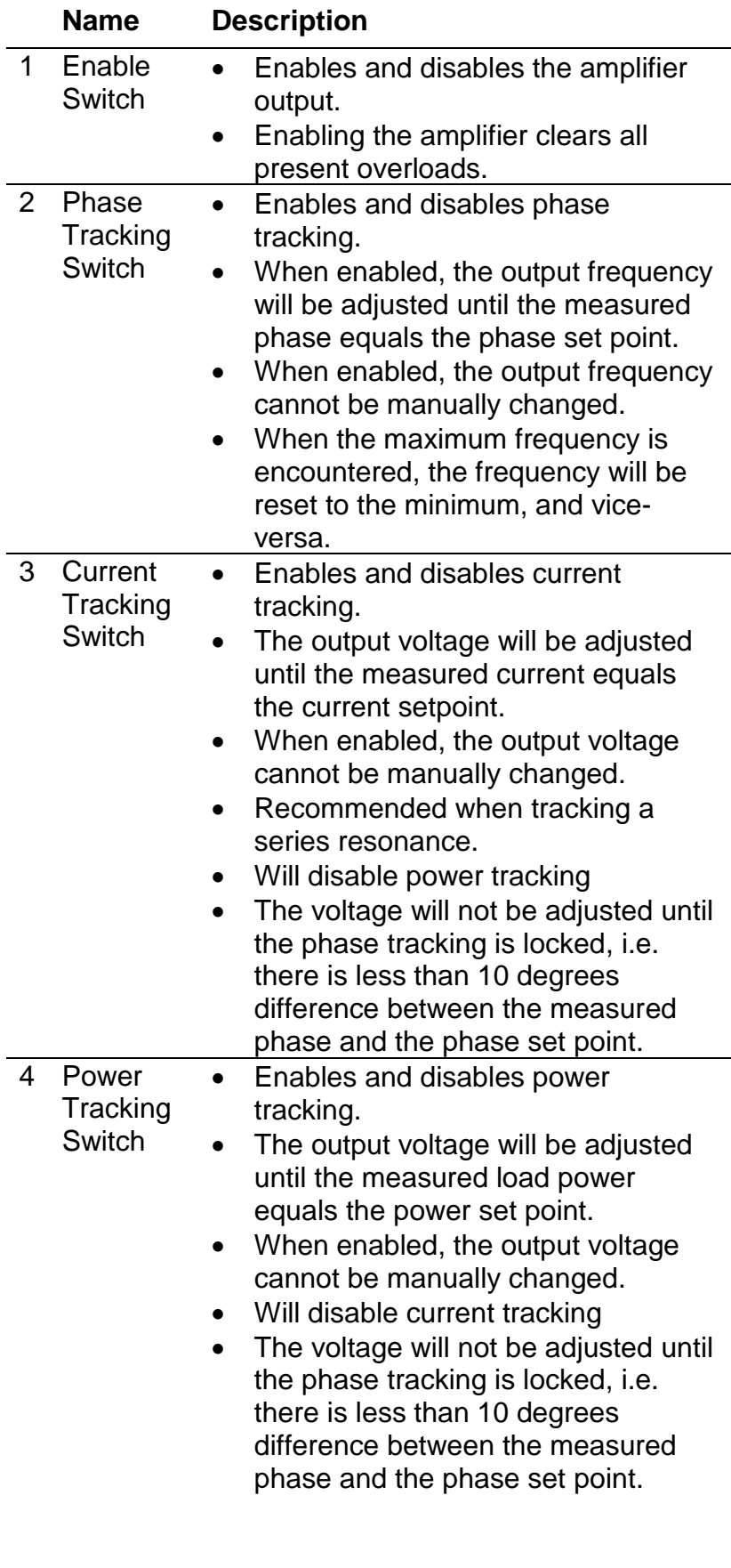

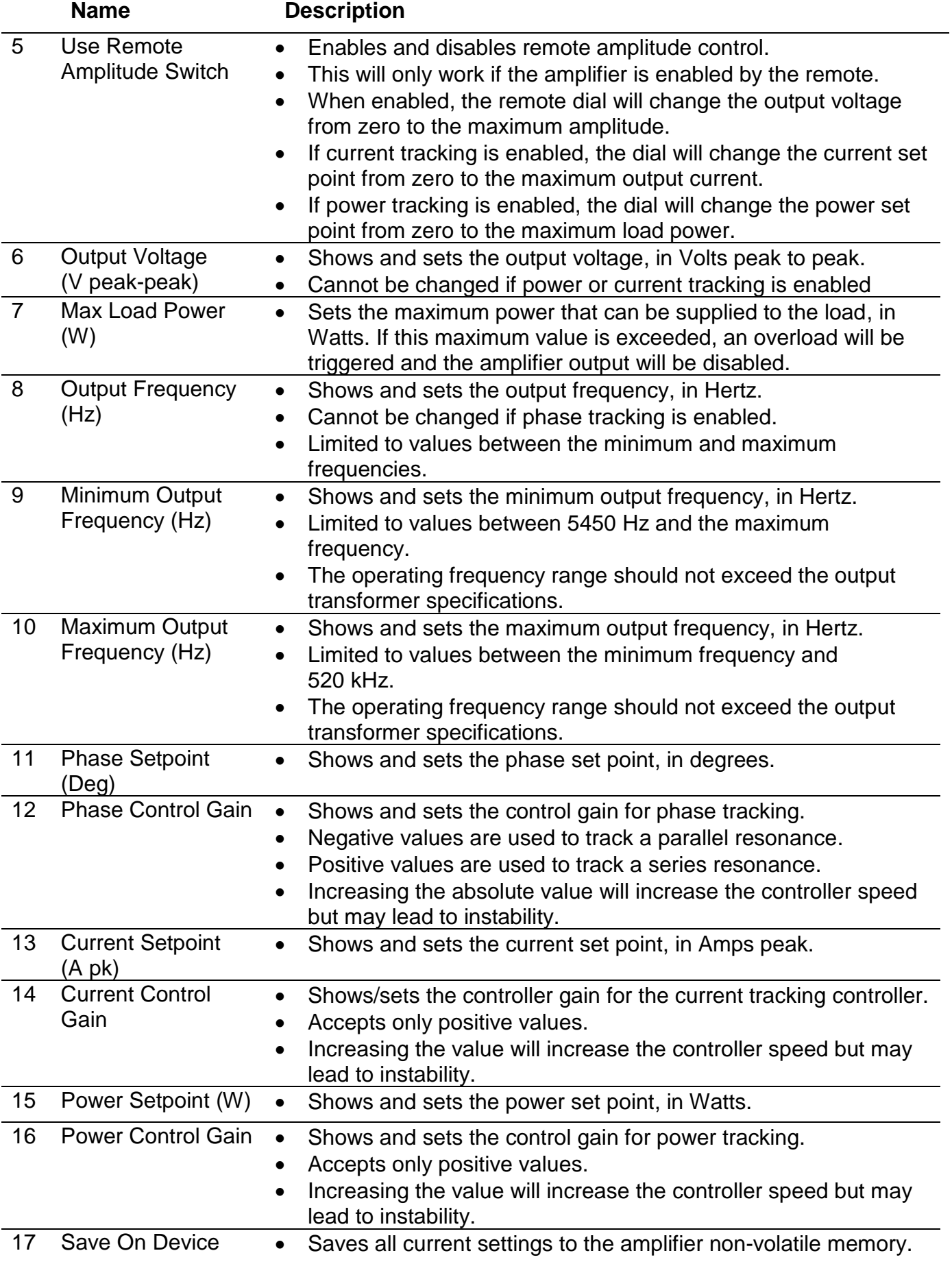

### **Signal Graph**

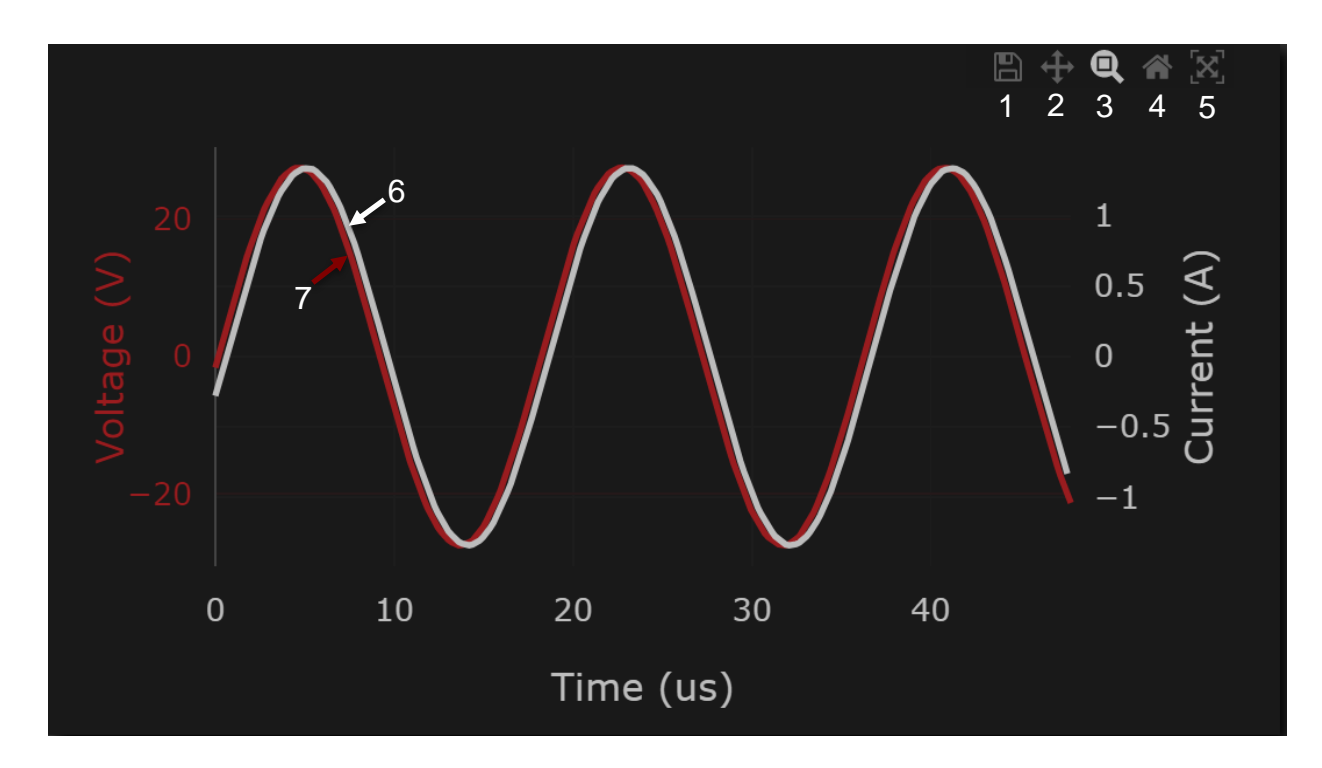

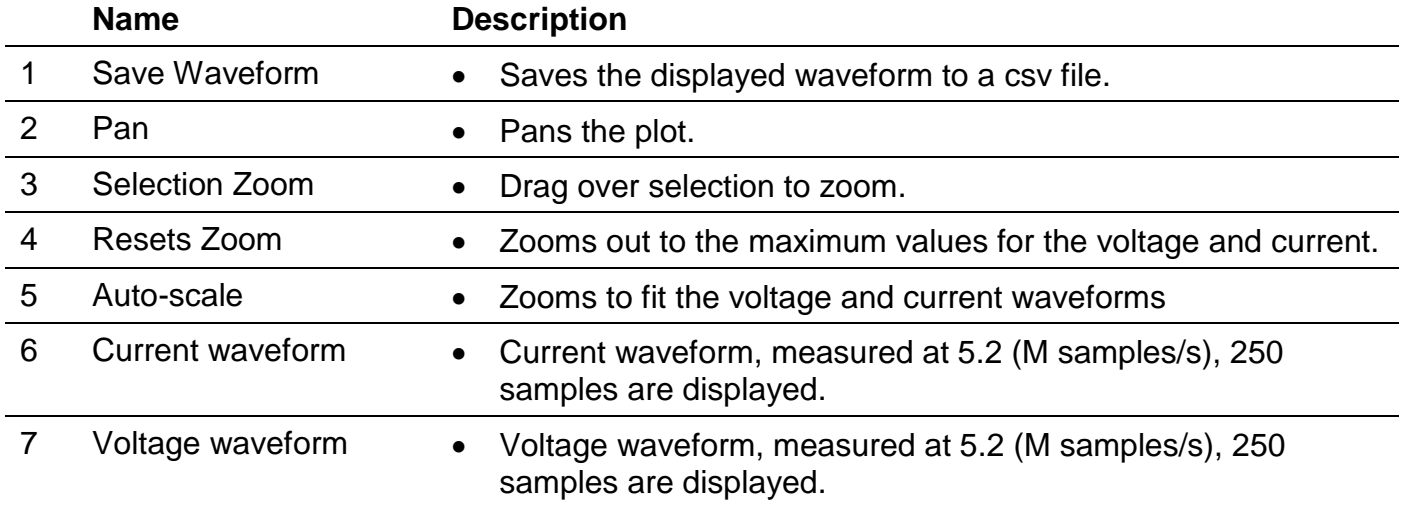

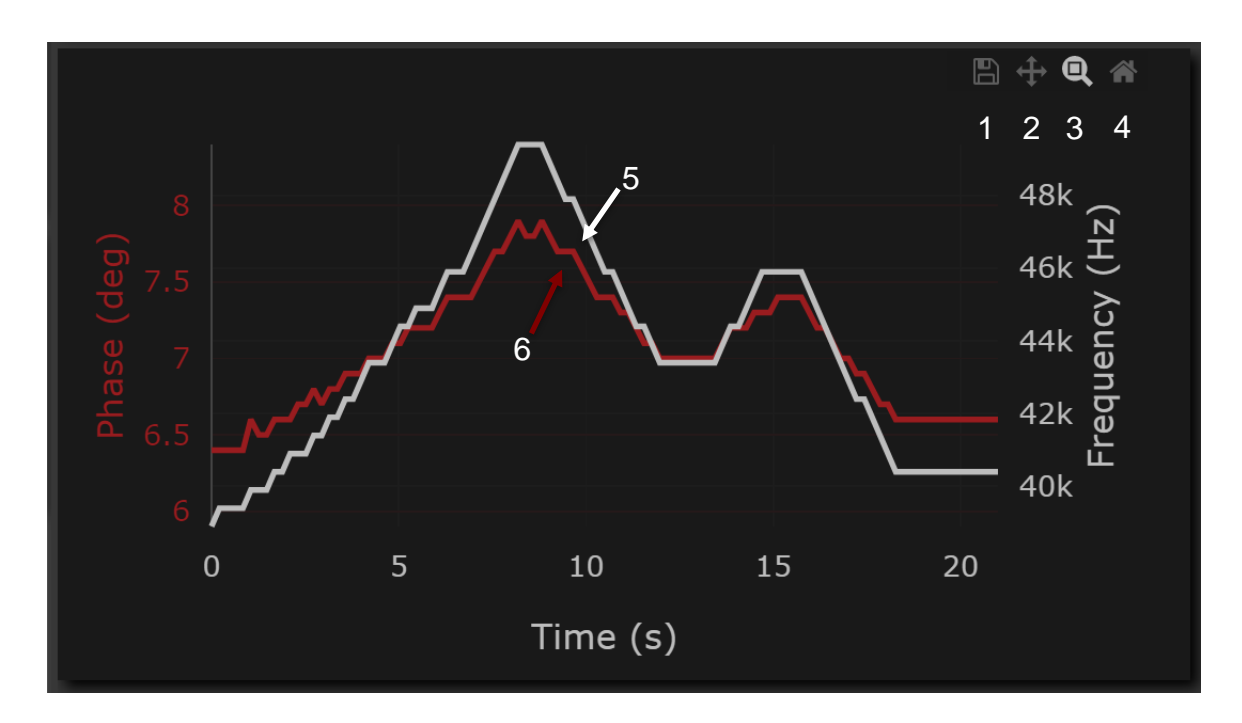

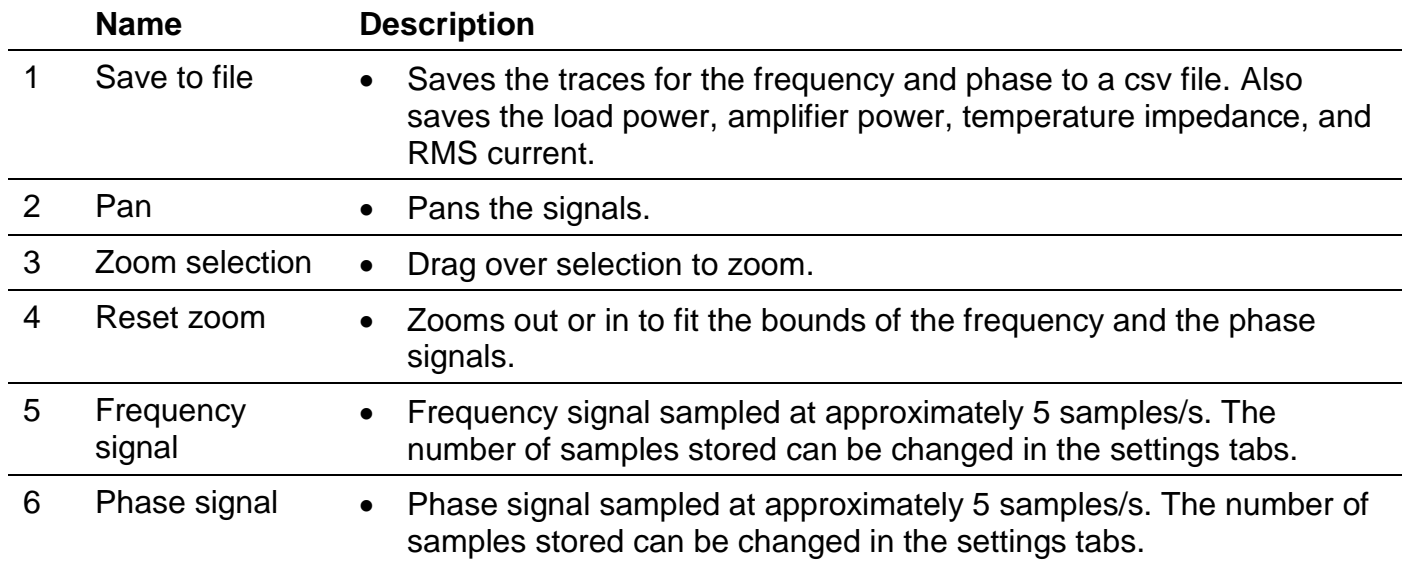

### **Small Graphs**

Graphs for the amplifier power, load power, temperature, impedance, and RMS current will appear when the software is maximized. These small graphs have the same controls as the frequency and phase graph. The save button for all of these graphs will save the frequency, phase, amplifier power, load power, temperature, impedance, RMS current, output voltage, phase setpoint, current setpoint, and power setpoint as a csv file. The number of samples saved is the same as the number of samples for the graphs, which can be changed in the settings tabs. This save function is recommended for any logging that may be required.

#### **Assistant Quick Start Guide**

To aid new users find settings for an ultrasonic load, the software provides an assistant tool. The assistant tool has three key stages; the first will perform a wideband impedance sweep; the second will perform a narrowband impedance sweep; and the last will perform analysis and apply the determined settings. The procedure is:

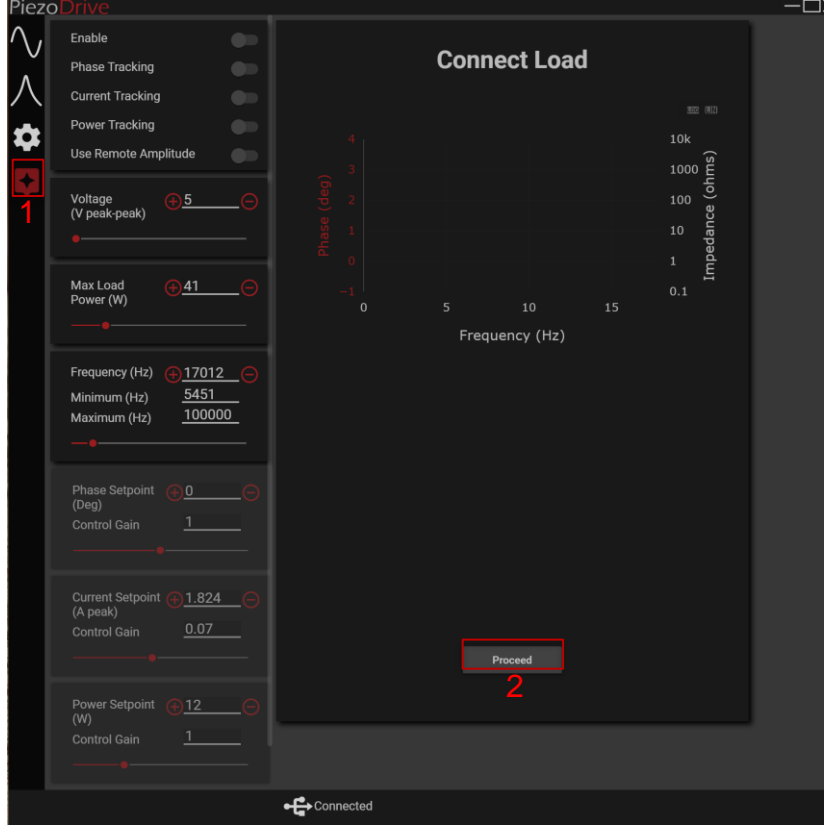

1. Select the Assistant tab

2. Ensure the load is connected then press 'Proceed'. The assistant will perform an impedance sweep from 15 kHz to 200 kHz.

3. Zoom over the desired resonance; you may need to consult the transducer manufacturer if you do not know the operating frequency range. The assistant will start the second sweep over the selected region.

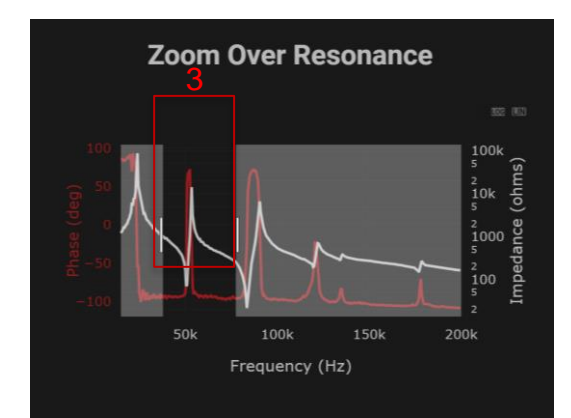

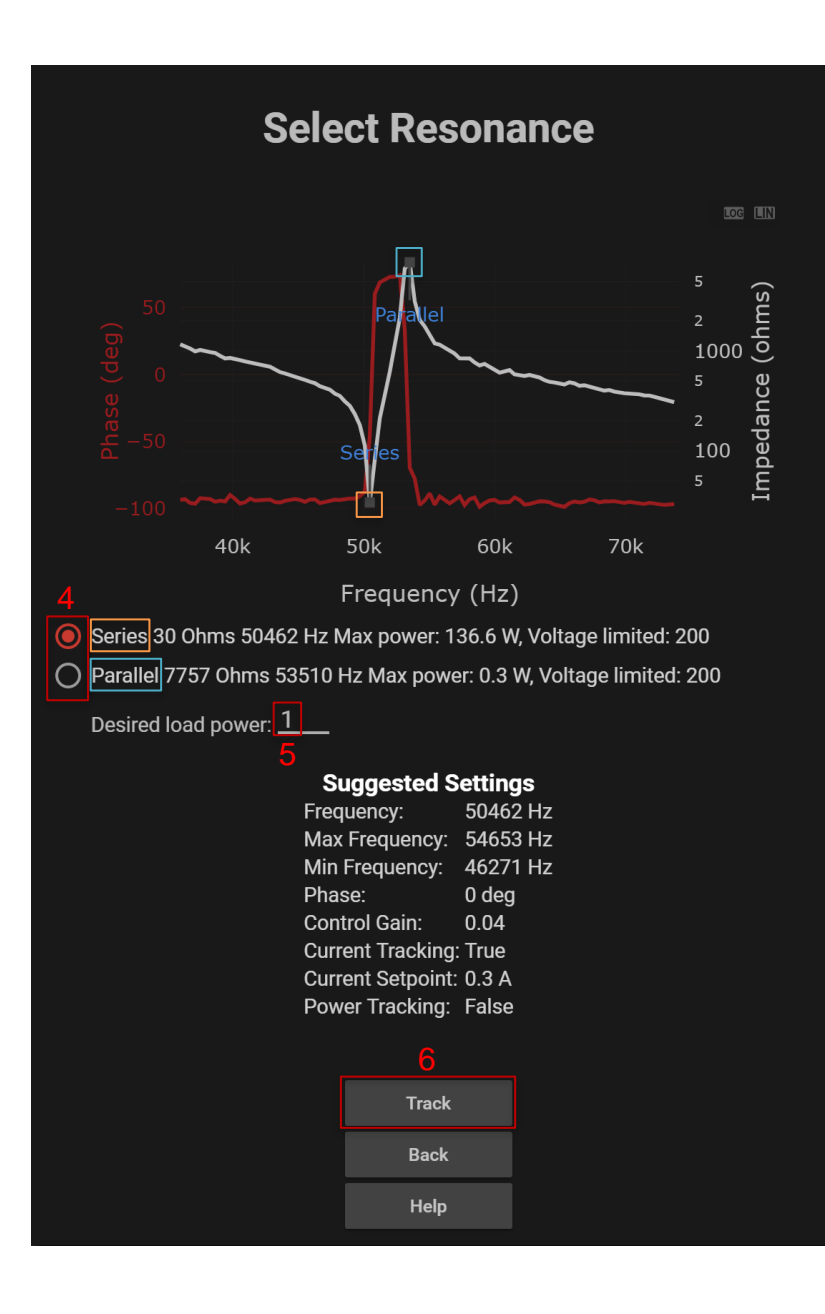

4. Select either the series or parallel resonance. The assistant will give an estimate for the maximum power that can be achieved for each resonance. In this example, it can be seen that the maximum output power is 137 W for the series resonance and is limited by the maximum output voltage. For the parallel resonance case, the maximum output power is limited to 0.3 W. The reduction in output power is the result of poor impedance matching between the load and the transformer. A far better model for operating at the parallel resonance would be PDUS210-800.

5. Enter the desired load power; this will adjust either the current setpoint of the output voltage depending on the type of resonance selected. A series resonance will turn on current tracking, and parallel resonance will set the output voltage.

6. Press track to apply the suggested settings and enable the amplifier. It is recommended that you save these settings to the amplifier.

### **Frequency Sweep Function**

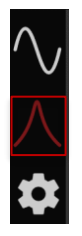

Impedance frequency responses are useful for diagnostics and identifying suitable operating ranges. The frequency response can be exported in csv format. To perform a manual sweep, select the sweep tab.

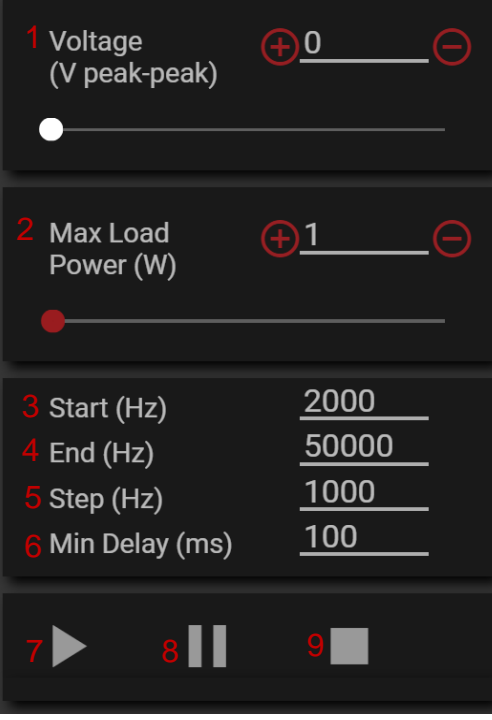

### **Description**

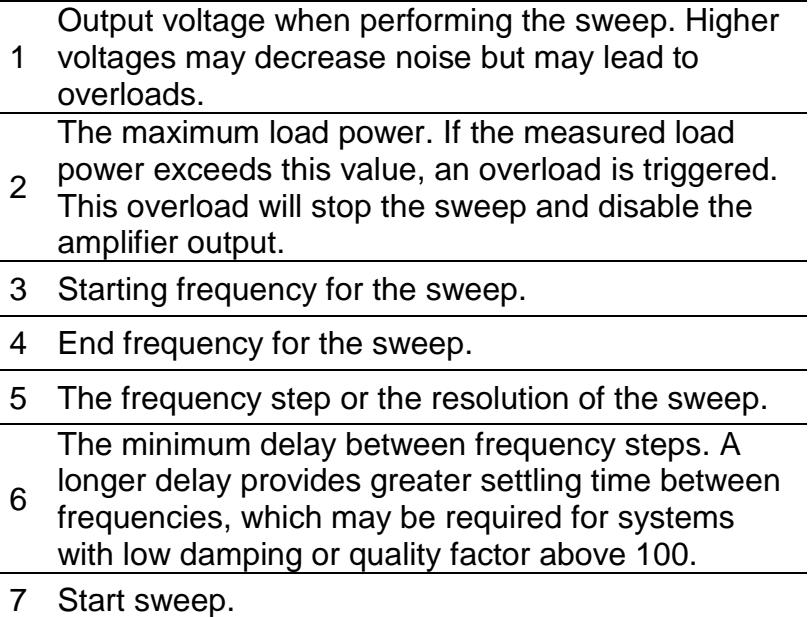

- 8 Pause sweep.
- 9 Stop sweep.

#### **Frequency Sweep Graph**

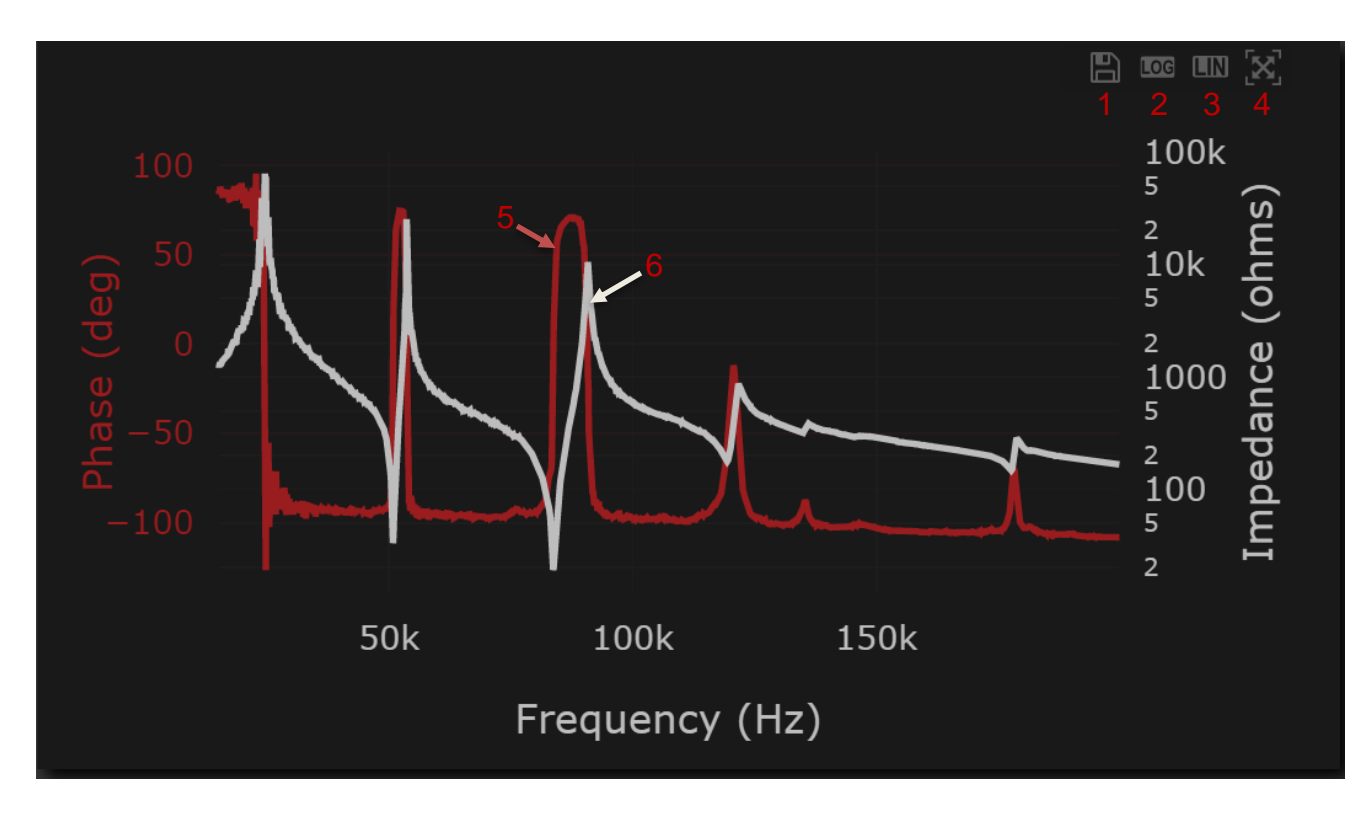

### **Description**

- Save the sweep data as a csv file
- Sets the impedance scale to log
- Sets the impedance scale to linear
- Auto-scale
- Phase data
- Impedance data

# <span id="page-27-0"></span>PDUS210-FLEX Operation

The PDUS210-FLEX is identical to the standard PDUS210 except that it requires an external transformer connected between the amplifier and transducer using the supplied cable. This allows the user to switch between different output voltage ranges by changing the external transformer.

The PDUS210-FLEX must be purchased with at least one external transformer. The available part numbers and specifications are listed in [PDUS210-FLEX Specifications](#page-8-1)

A kit containing six transformers ranging from 50 Vpk-pk to 800 Vpk-pk is also available (TX210-Kit1). This includes the following output voltage ranges: 50, 100, 200, 400, 600, and 800 Vpk-pk.

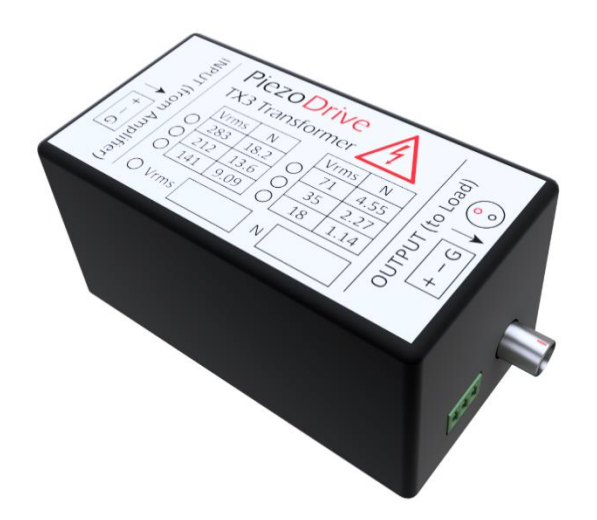

Figure 8. PDUS210-FLEX Output transformer (e.g. TX210-800)

To operate the PDUS210-FLEX, the instructions are identical to the standard PDUS210 except for the following steps that must be completed first, or when changing the transformer:

- 1. Disconnect the amplifier from power and connect the desired transformer, e.g. TX210-800
- 2. Connect the PDUS210-FLEX output to the transformer input, using the supplied cable
- 3. Read the turns-ratio (N) from the transformer, or specifications table, and enter this into the textbox in the desktop software labelled 'Turns Ratio'.
- 4. Read the frequency range from [Table 2.](#page-8-2) Then check that the Maximum and Minimum frequency settings in the desktop software are within this range.
- 5. In the desktop software, press the 'Save on Device' button. This step is optional but will retain settings after cycling the power.

# <span id="page-28-0"></span>Handheld Controller

The handheld controller allows the PDUS210 to operate in a stand-alone mode. It is recommended that suitable settings are found using the assistant and then saved to the amplifier. The handheld controller can then be used to enable the amplifier and change the output amplitude.

The amplitude knob on the controller adjusts either the output voltage, current, or power set point, depending on the selected operating mode.

When the ON button is pressed momentarily, the PDUS210 is armed, which means the output is enabled but the output amplitude is set to zero. If the ON button is pressed and held, and tracking functions are enabled and the output is set to the value indicated by the amplitude knob.

The shutdown button will disable the PDUS210 output. The shutdown button only works if the PDUS210 is enabled by the handheld controller.

To operate the hand controller, the control functions are:

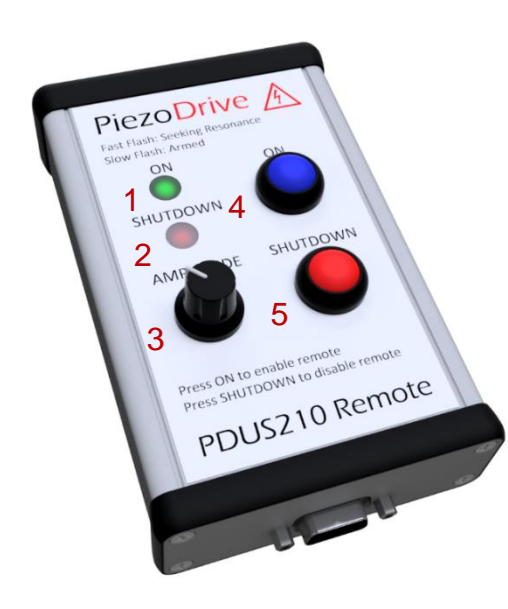

### **Description**

- 1,2 **Slow alternating flash:** armed, output is enabled but voltage is set to zero.
	- **Fast alternating flash:** output is enabled but tracking has not locked.
	- **Solid green:** output is enabled and tracking has locked.
	- **Solid red:** output is disabled.
- 3 Adjusts the output amplitude from zero to the maximum.
	- Adjusts the voltage, current, or power depending on the selected operating mode.
- 4 A short press enables the remote and arms the amplifier.
	- Holding the switch on enables the output and any selected tracking functions.
- 5 Disables amplifier and remote.
	- Only works if the amplifier is enabled with the remote.

#### **Custom Remote Controllers**

PiezoDrive encourages the development of application specific remote controllers; for example, a footswitch. The following schematic of the hand controller can be used as a template. The only required components are the On and Shutdown switches. The dial functionality provided by the variable resistor can be bypassed using the remote amplitude switch in the desktop software. Alternatively, contact PiezoDrive for customization service.

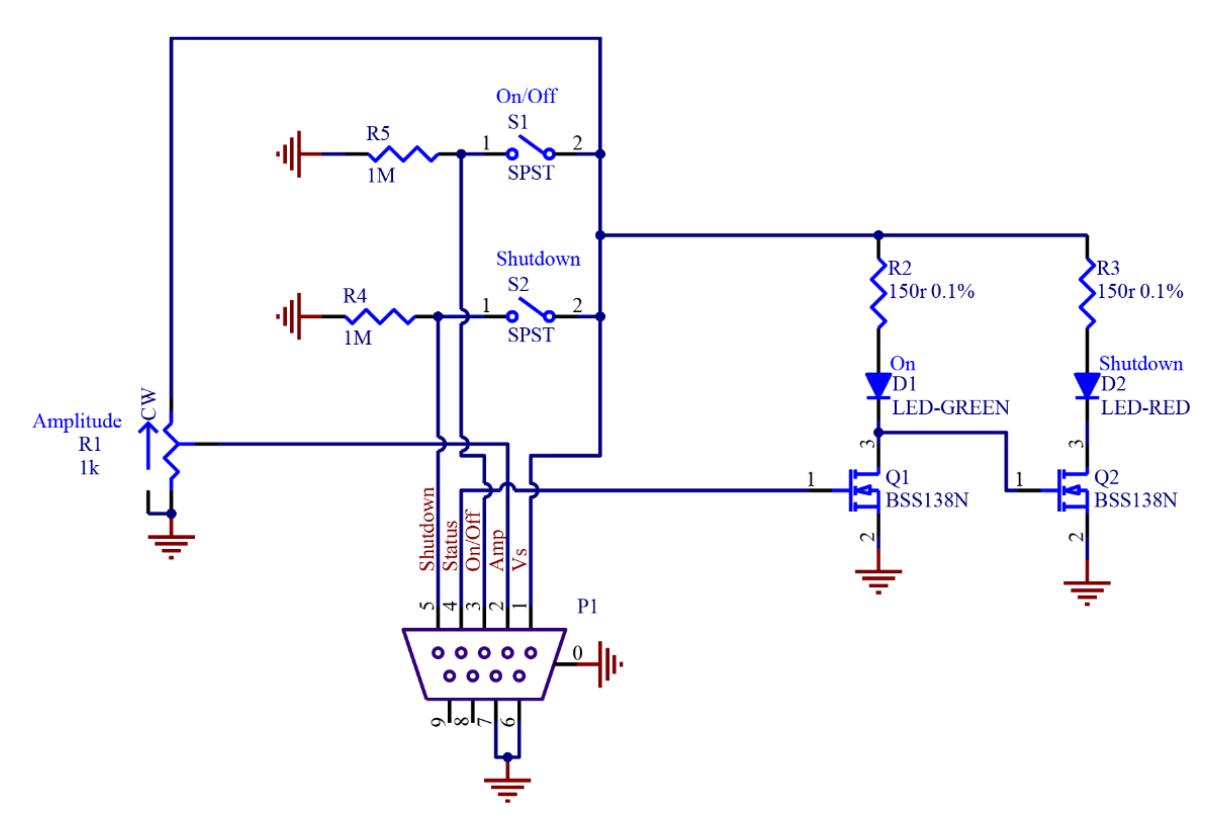

Figure 9. Hand controller schematic diagram

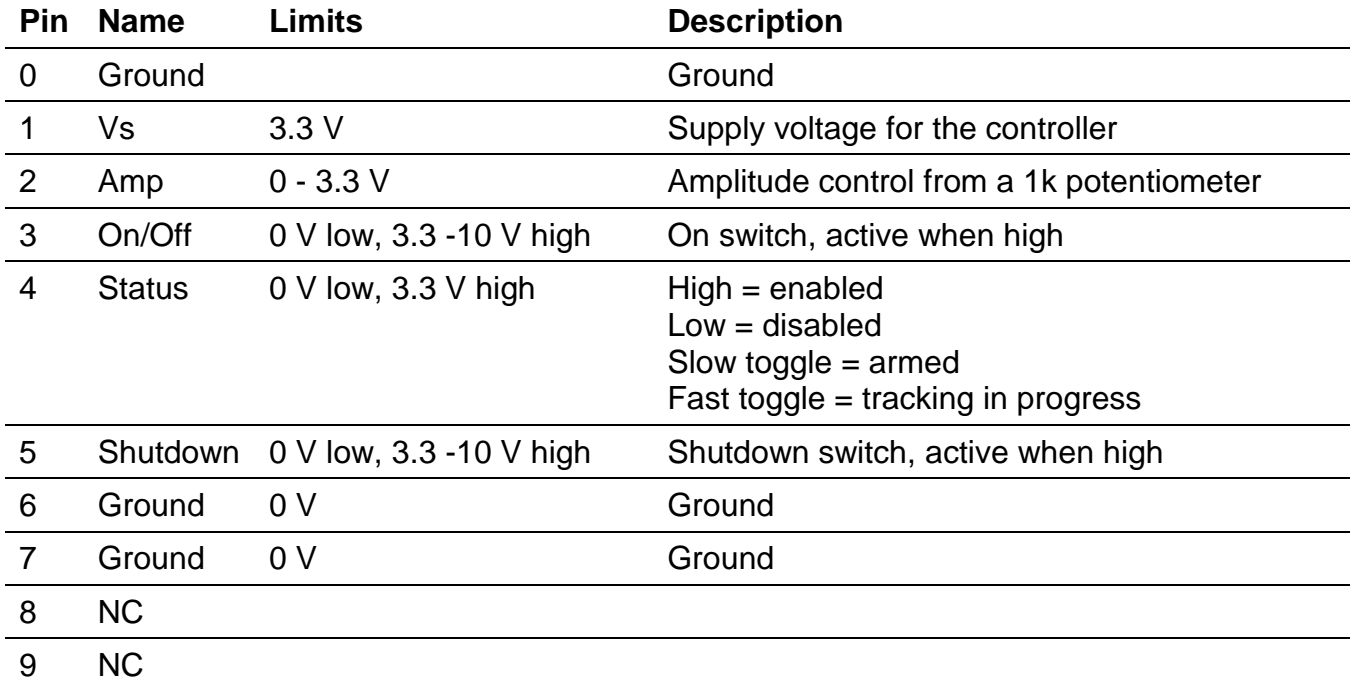

Table 5. Hand controller connector pinout.

### <span id="page-30-0"></span>RS485 Interface

RS485 is a two-wire communication standard, commonly used for machine-to-machine, and computer-to-machine communications [\(Introduction to RS485\)](https://e2e.ti.com/blogs_/b/industrial_strength/archive/2015/04/28/rs-485-basics-introduction).

The PDUS210 responds to the commands described in<https://github.com/PiezoDrive/RS485-API>

For testing purposes or to control the amplifier from a PC, an RS485 USB cable is required, for example, FTDI USB-RS485-WE-1800-BT. The connection diagram below is recommended. A textbased application such as **Putty** can be used to send or receive commands.

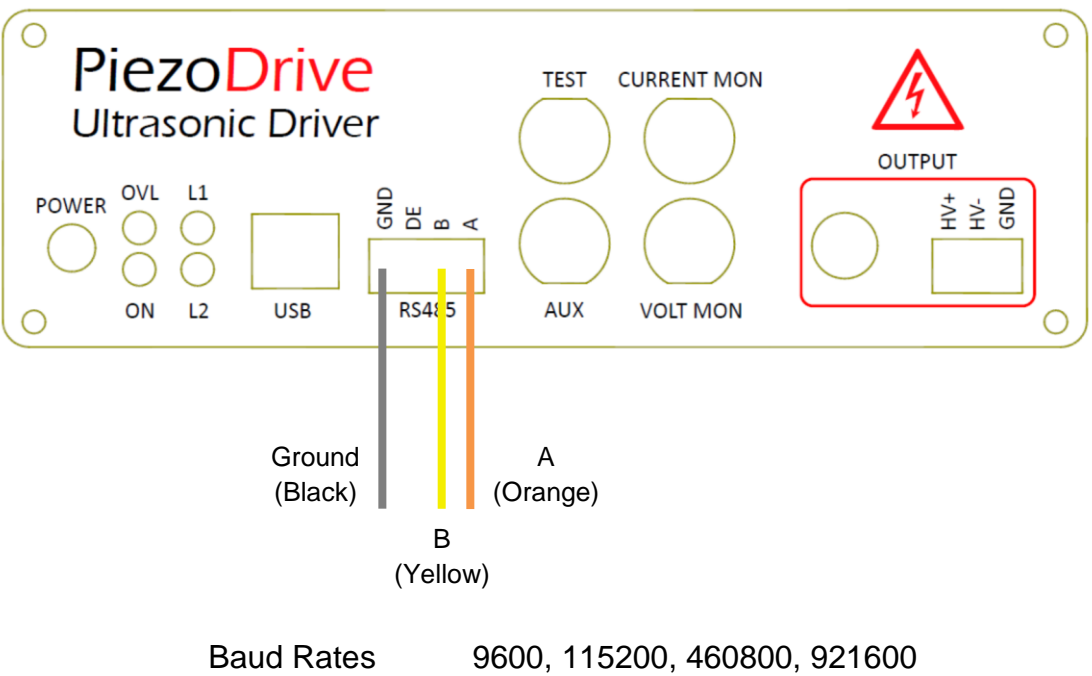

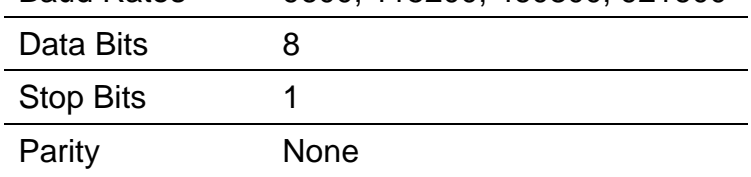

#### Table 6. RS485 Parameters

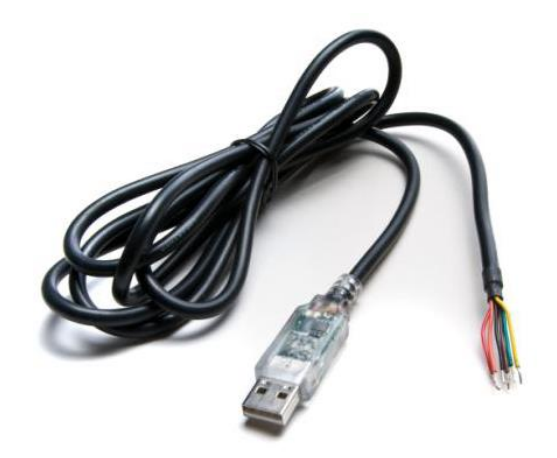

Figure 10. USB-RS485-WE-1800-BT Cable

# <span id="page-31-0"></span>Warranty and Service

The PDUS210 is guaranteed against manufacturing defects for 12 months from the date of purchase.

Contact your distributor or [info@piezodrive.com](mailto:info@piezodrive.com) for service. Please include the amplifier serial number.